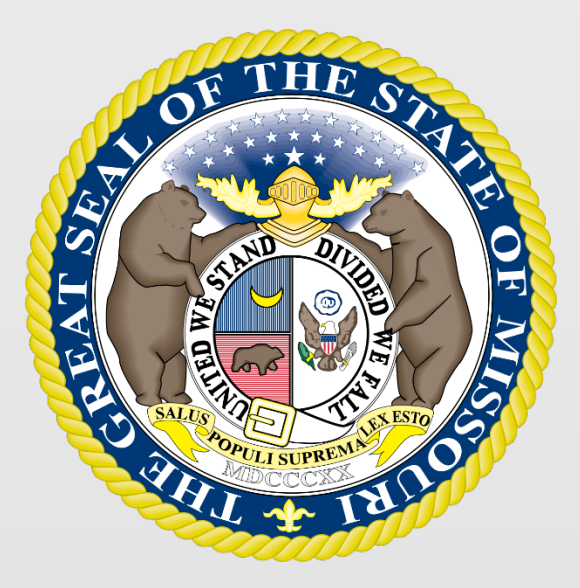

### State Tax Commission of Missouri Original Assessment Outreach Training

https://stc.mo.gov https://moftp.mo.gov OriginalAssessment@stc.mo.gov

STC Form 40 and Schedule 13

## State Tax Commission Schedule 13

- Schedule 13 provides miles of line located in each taxing jurisdiction, except school districts, for all Missouri Counties.
- Original Assessment (OA) sends each centrally assessed company a company-specific Schedule 13 with miles of line reported to the Commission from the prior tax year.
- The company updates the Schedule 13 with any new miles of line to exactly two decimal places (one-hundredth of a mile).
- All taxing jurisdictions, active as of January 1, are listed for each county. New entries for miles of line, by county, should be appropriately identified for the current tax year.
- Companies should not send the Schedule 13 to a county with no miles of line.
- The Schedule 13 must be submitted to OA and applicable counties by April 15.

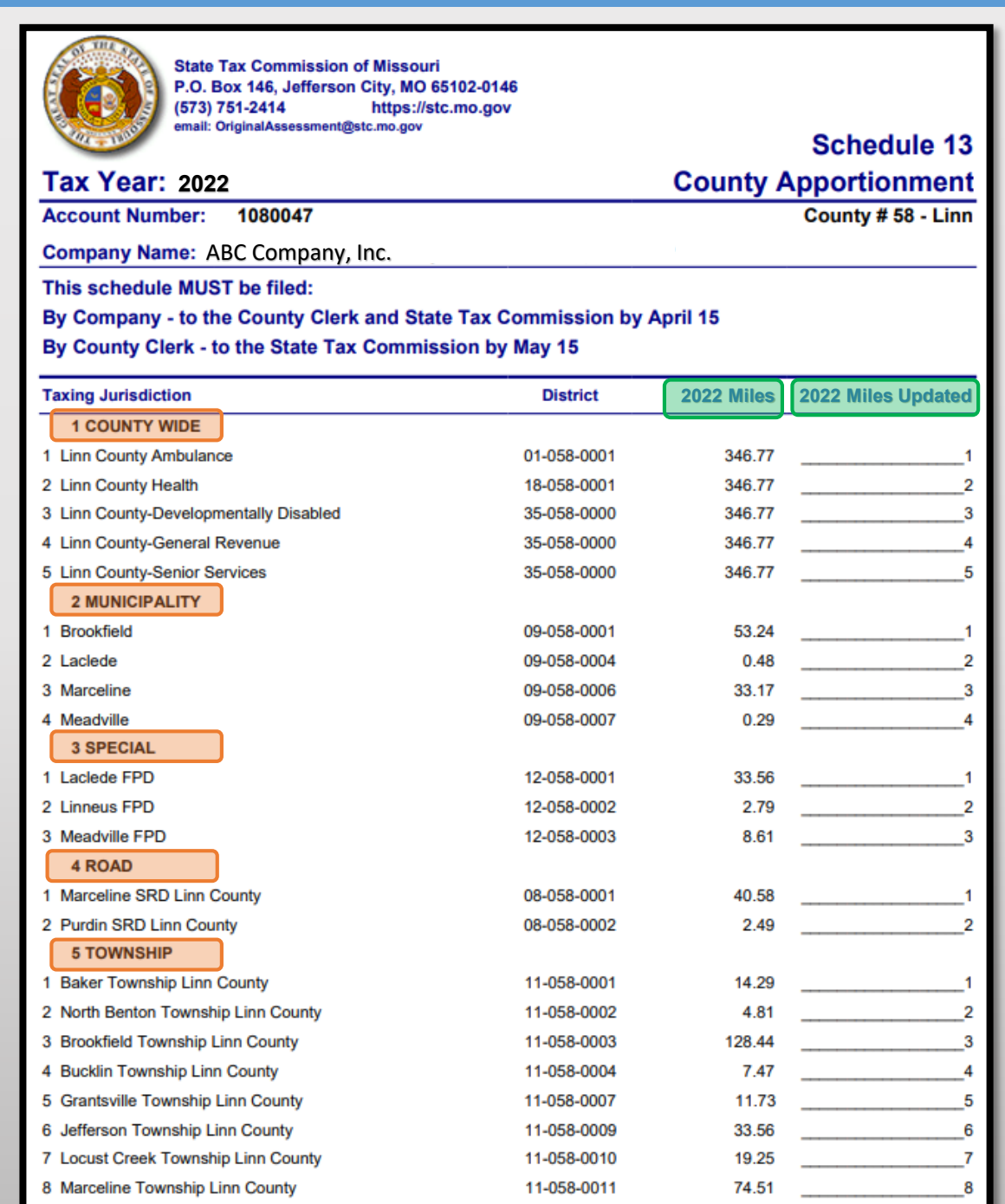

- Schedule 13s have five types of taxing jurisdictions: County Wide, Municipality, Special, Road, and Township.
- Miles entered in the "2022 Miles" Column are the miles certified in the prior tax year. Miles entered in the "2022 Miles Updated" Column are the Company's updated miles, if any, for the current tax year.
- Companies only update miles in the "2022 Miles Updated" if miles changed from the prior year.
- If there is no change then the "2022 Miles Updated" column remains blank.
- If an Amendment takes place, the company and clerk must send an amended Schedule 13 to each other and OA.

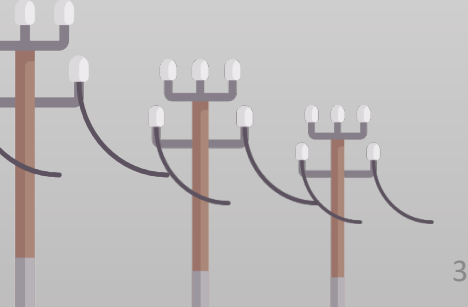

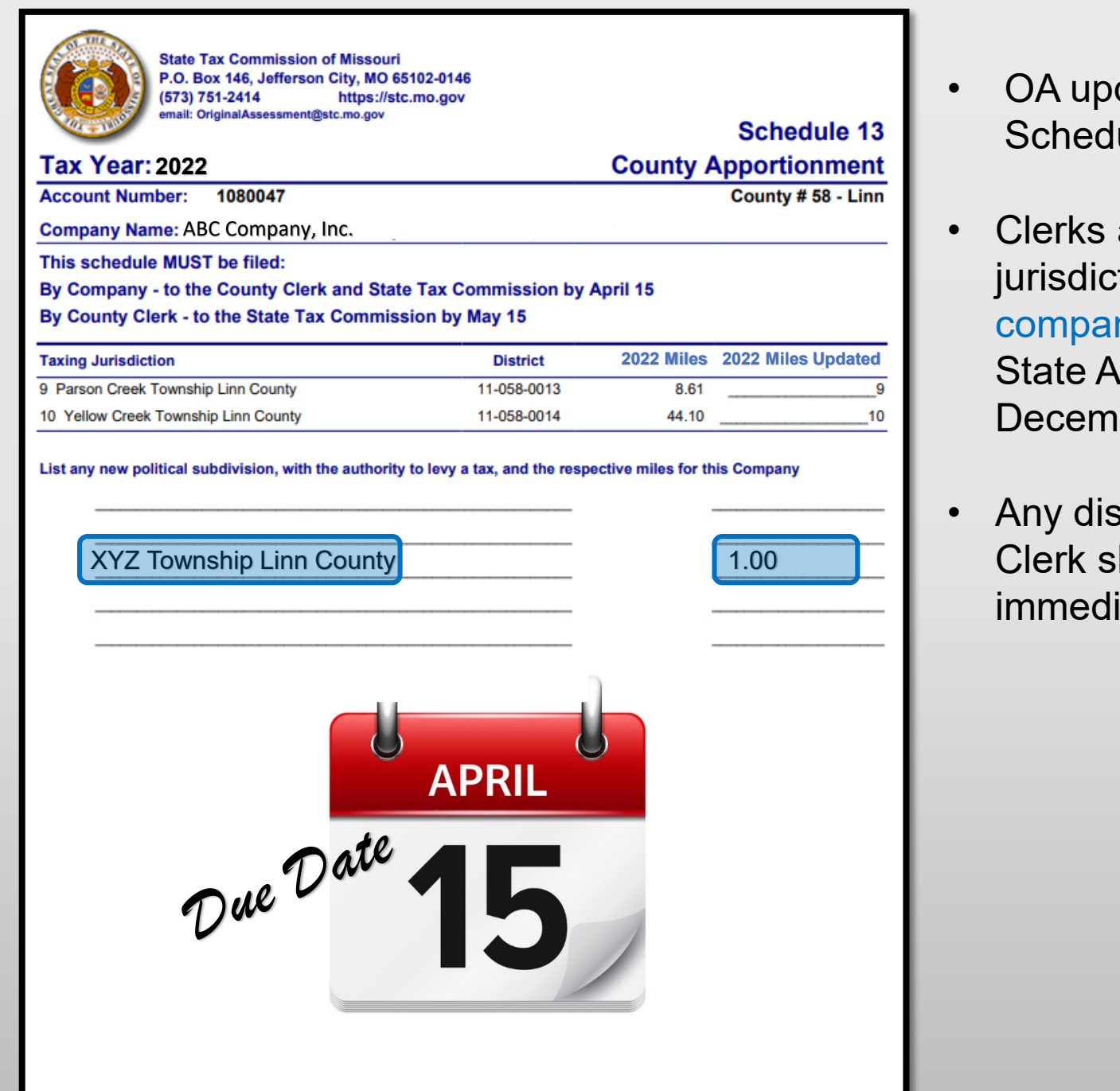

- dates the "Taxing Jurisdictions by County" on the ule 13 in December each year.
- are responsible for adding new taxing tions at the bottom of Schedule 13, and notifying nies. OA uses this information, along with the uditor's report, to update the Schedule 13 each ber.
- crepancies noted on the Schedule 13 by the hould be discussed with the company ately upon receipt.

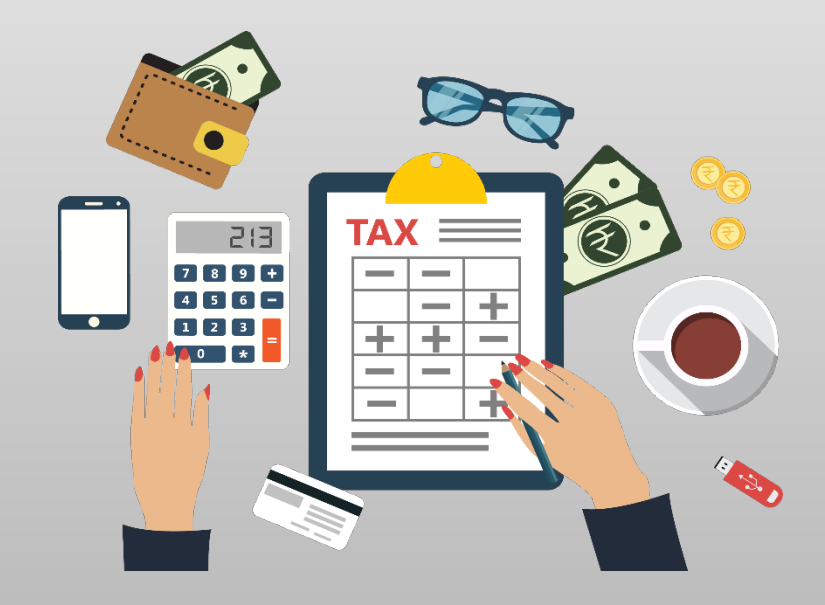

## State Tax Commission Form 40

- Clerks prepare the Form 40 with data from the certified Schedule 14s received from the Assessor.
- The Form 40, with the county clerk's signature, date, and the county's seal affixed, is the county clerk's certification for each company's miles of line in the county taxing jurisdictions, excluding school districts. (Section 151.040 RSMo).
- The Form 40 and the associated Schedule 13 for each centrally assessed company must be certified and submitted by the county clerk to the Original Assessment Section (Section 151.040 RSMo) by May 15.
- The Form 40 assessed values are used as a reconciliation tool for the Original Assessment Section and the Administration Section in conjunction with the **Form 11/11A.** 5

## Navigate to Form 40

To navigate to the Form 40 on the STC's website, Select the tab for the "Clerks" section and then the "Commonly Used Forms" link.

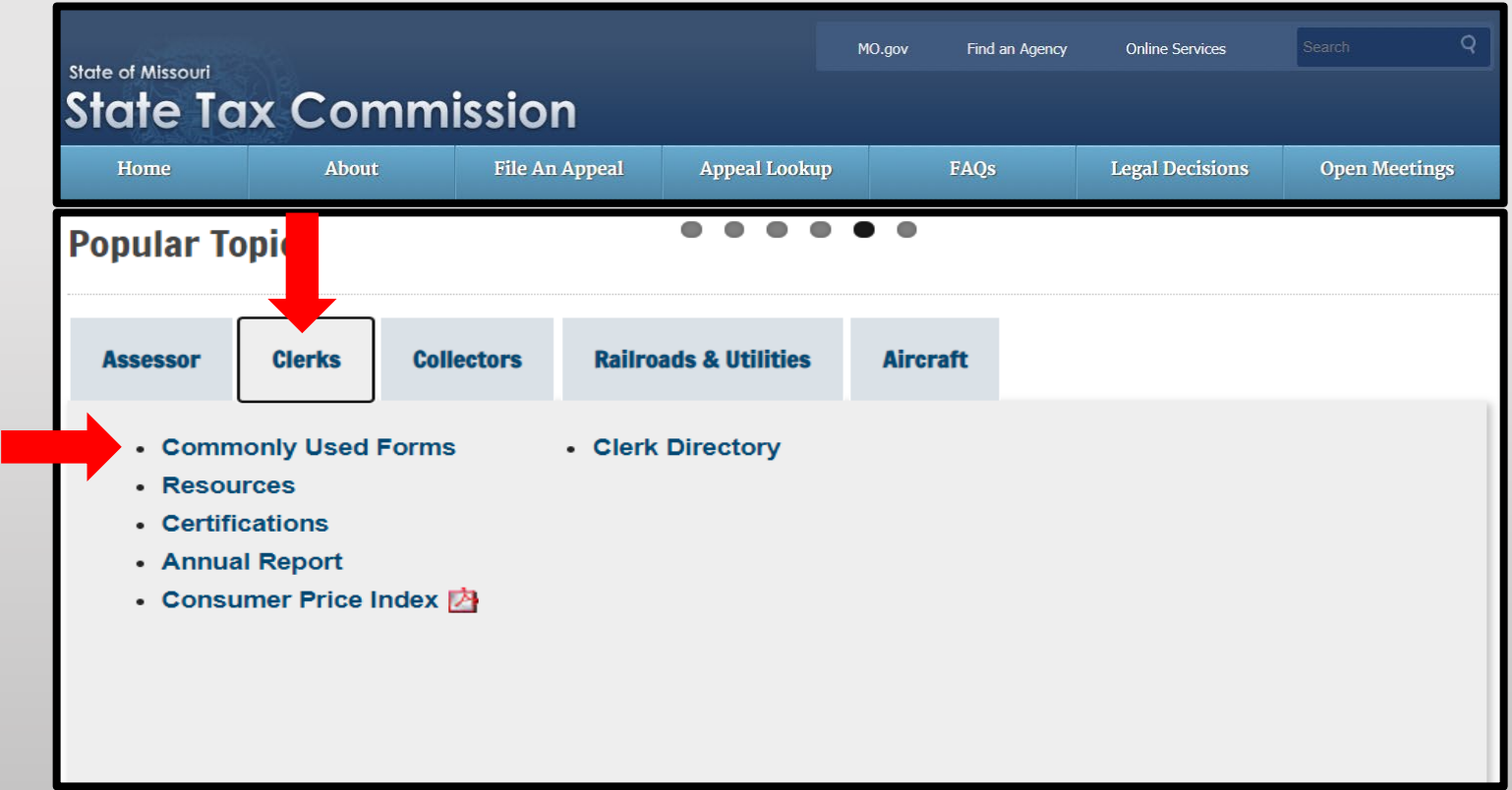

## Navigate to Form 40

Under the "Commonly Used Forms" banner, select the "2022 – Form 40\_All Counties" link (third section down from the top).

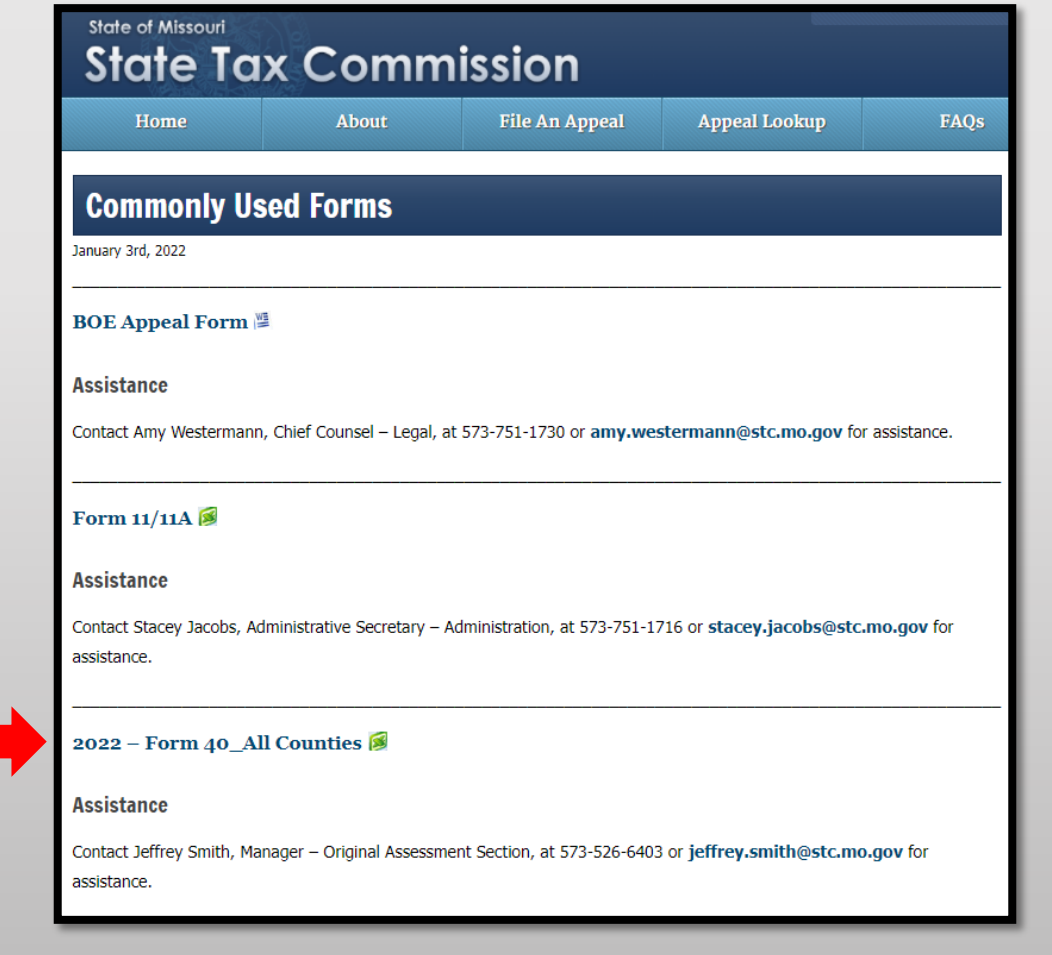

## Navigate to Form 40

Download and open the "2022 – Form 40\_All Counties" Excel workbook then select and save appropriate county worksheet.

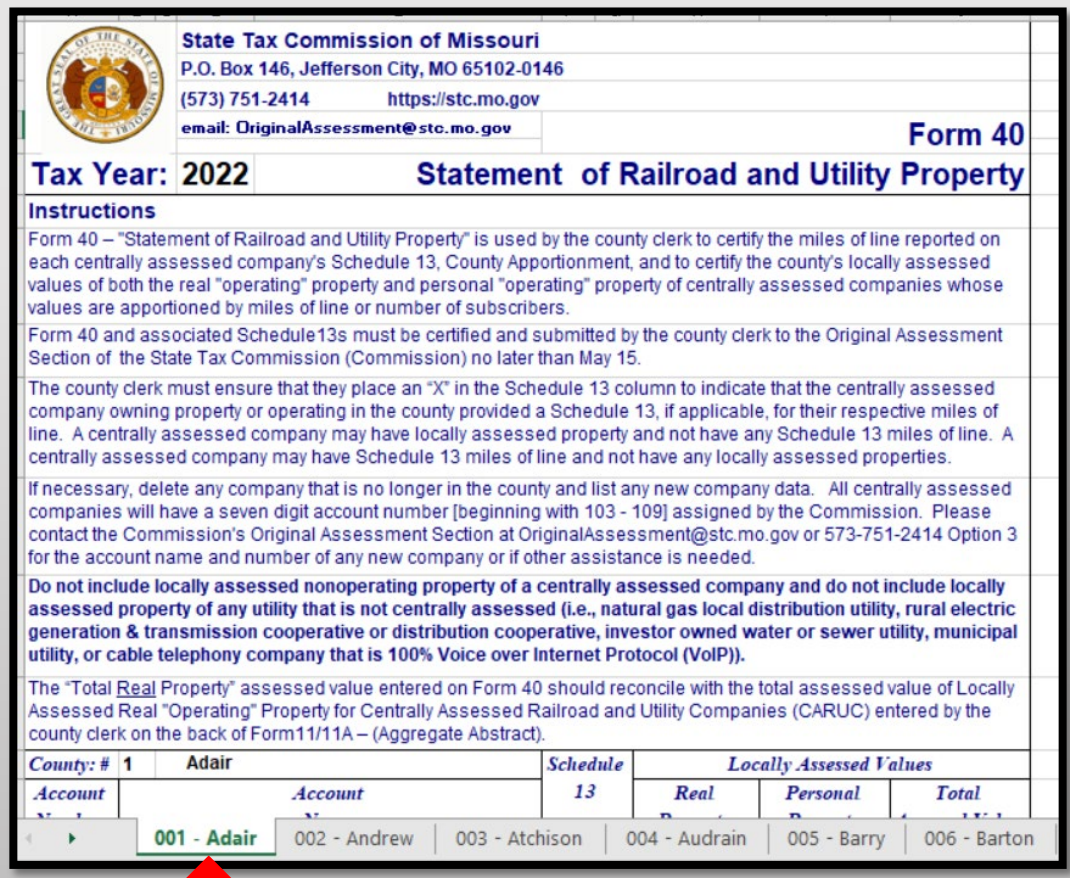

## Save Form 40 By County

- Right click applicable County tab
- Select "Move or Copy" and box pictured to the right will appear
- Select the "Create a copy" checkbox
- Click the "To book:" dropdown
- Select "(new book)"
- Click "OK"

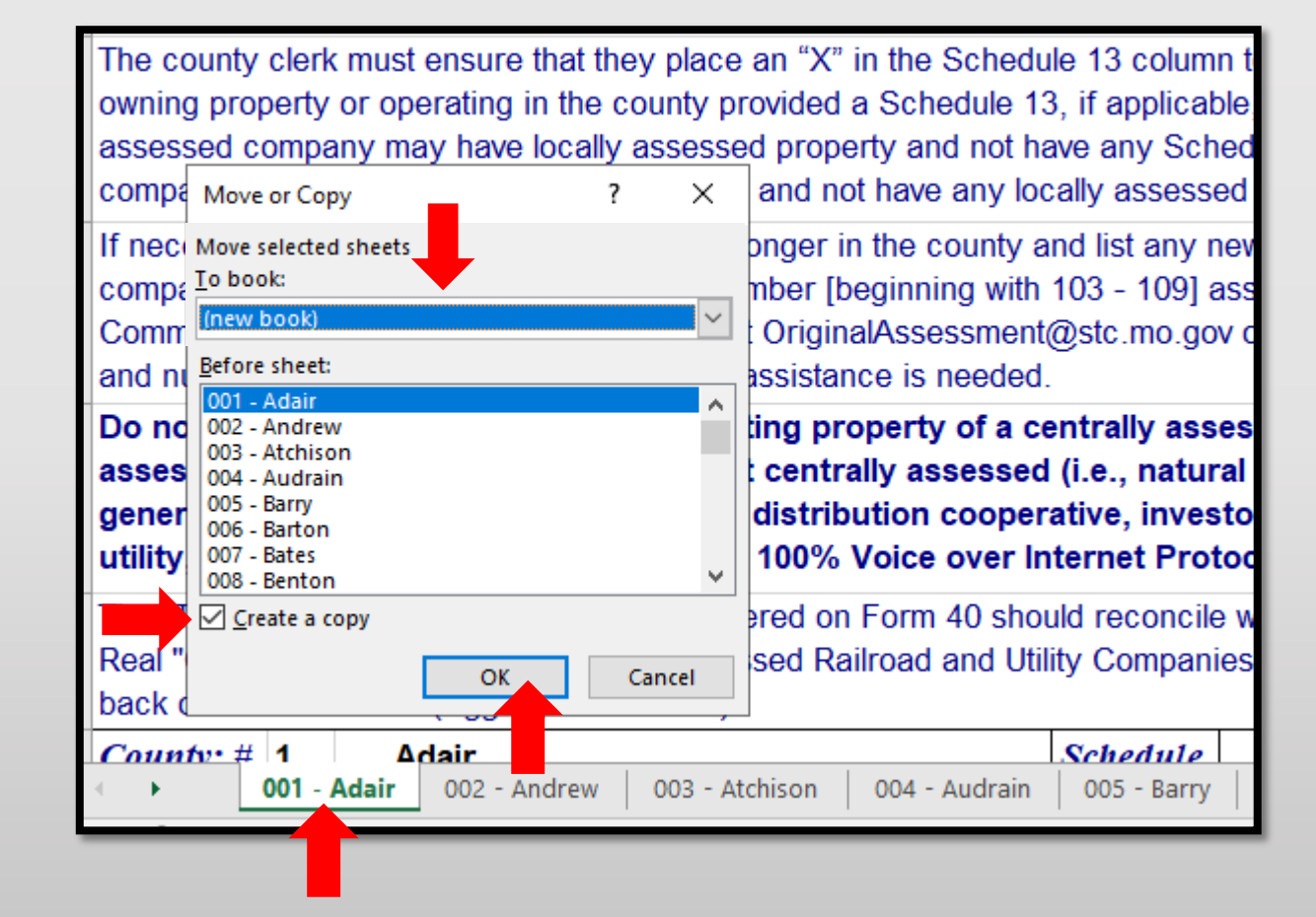

## Save Form 40 By County

After clicking "OK" the applicable County tab will now stand alone in its own Excel workbook.

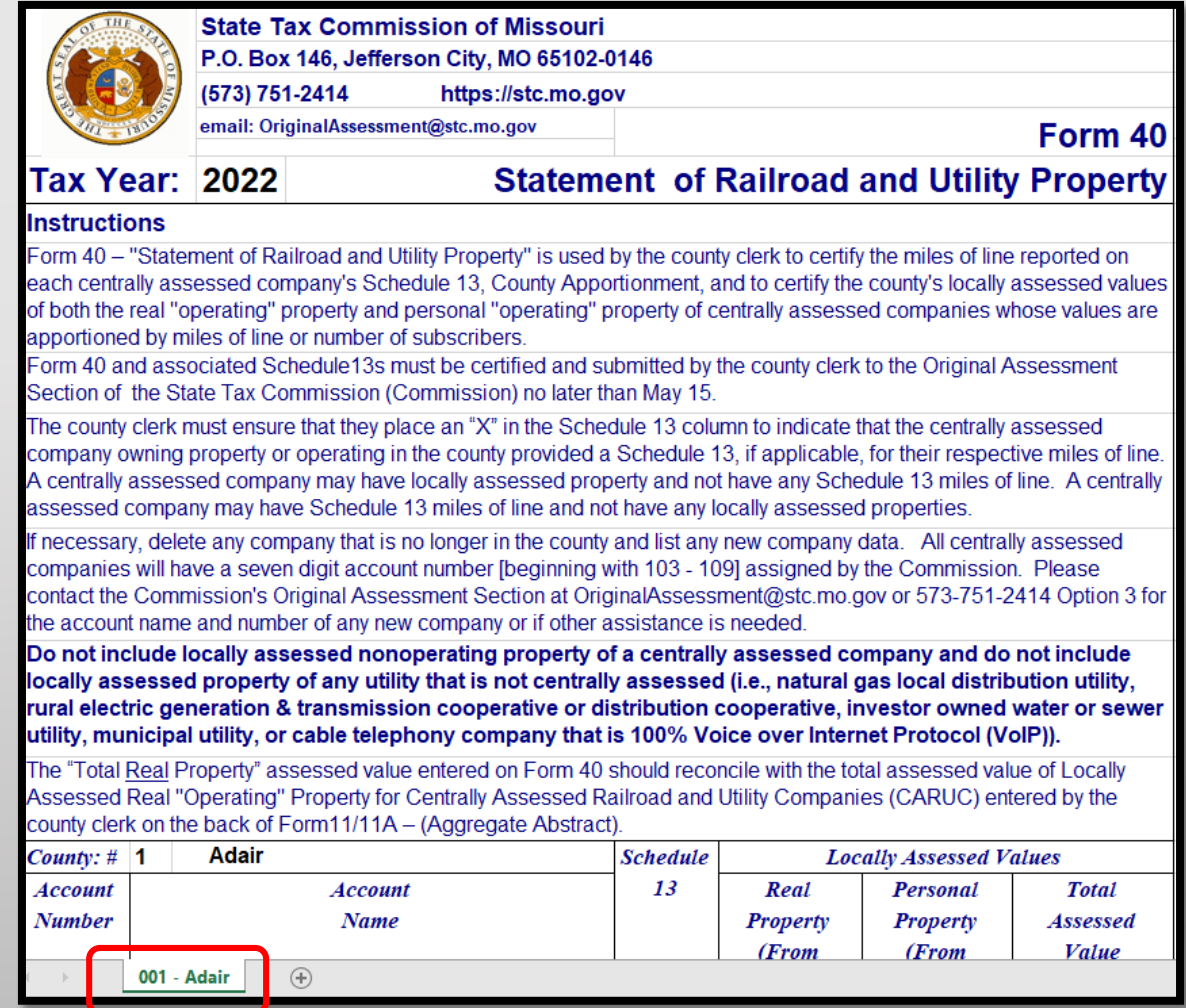

## Form 40 Data Placement

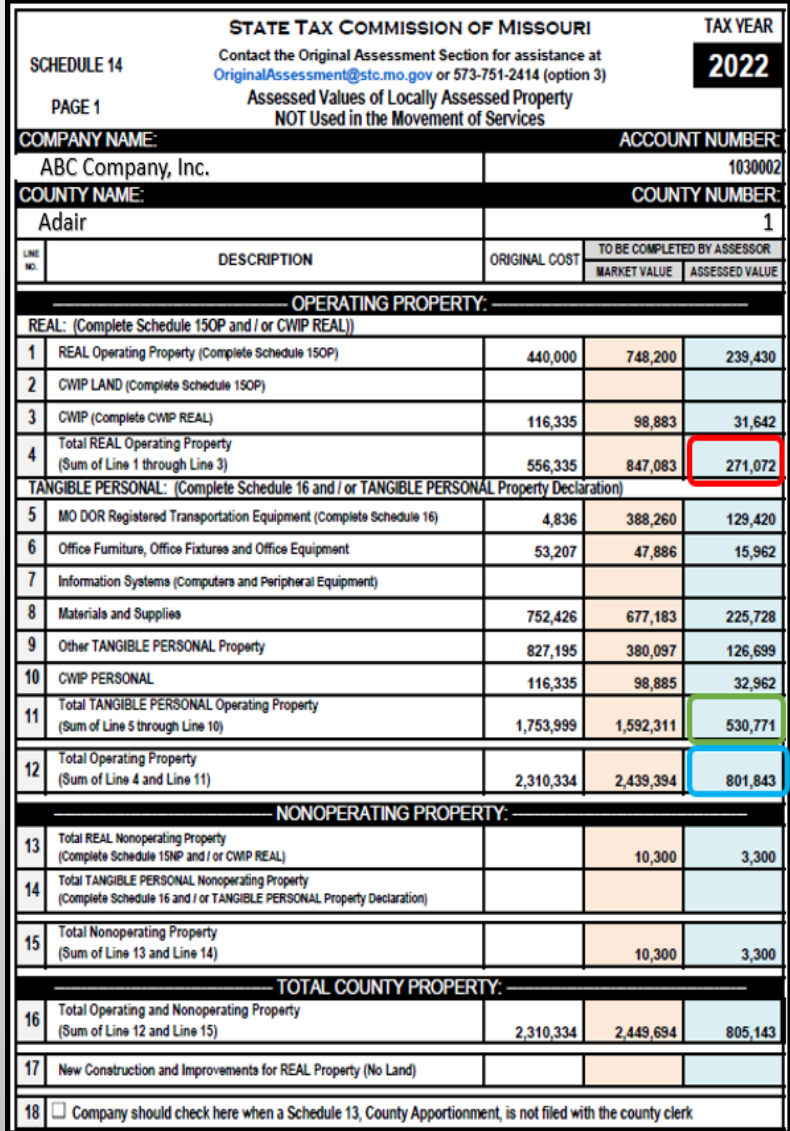

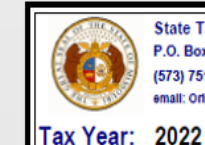

**State Tax Commission of Missouri** P.O. Box 146, Jefferson City, MO 65102-0146 (573) 751-2414 https://stc.mo.gov

email: OriginalAssessment@stc.mo.gov

#### Form 40 **Statement of Railroad and Utility Property**

#### Instructions

Form 40 - "Statement of Railroad and Utility Property" is used by the county clerk to certify the miles of line reported on each centrally assessed company's Schedule 13, County Apportionment, and to certify the county's locally assessed values of both the real "operating" property and personal "operating" property of centrally assessed companies whose values are apportioned by niles of line or number of subscribers.

Form 40 and associated Schedule13s must be certified and submitted by the county clerk to the Original Assessment Section of he State Tax Commission (Commission) no later than May 15.

The county clerk must ensure that they place an "X" in the Schedule 13 column to indicate that the centrally assessed company wrning property or operating in the county provided a Schedule 13, if applicable, for their respective miles of line. A centrally assessed company may have locally assessed property and not have any Schedule 13 miles of line. A centrally assessed company may have Schedule 13 miles of line and not have any locally assessed properties.

necessary, delete any company that is no longer in the county and list any new company data. All centrally assessed ompanies will have a seven digit account number [beginning with 103 - 109] assigned by the Commission. Please contact the Commission's Original Assessment Section at OriginalAssessment@stc.mo.gov or 573-751-2414 Option 3 for the account name nd number of any new company or if other assistance is needed

not include locally assessed nonoperating property of a centrally assessed company and do not include locally sessed property of any utility that is not centrally assessed (i.e., natural gas local distribution utility, rural electric neration & transmission cooperative or distribution cooperative, investor owned water or sewer utility, municipal lity, or cable telephony company that is 100% Voice over Internet Protocol (VoIP)).

The "Total Real Property" assessed value entered on Form 40 should reconcile with the total assessed value of Locally Assesse Real "Operating" Property for Centrally Assessed Railroad and Utility Companies (CARUC) entered by the county clerk on the back of Form11/11A - (Aggregate Abstract).

Adair Schedule **Locally Assessed Values** County: # 13 Personal Real **Total** Account Account **Assessed Value** Number Name Property Property (From (From (From Schedule 14 Schedule 14 Schedule 14 Page 1 of 2 Page 1 of 2 Page 1 of 2 **Line 11) Line 12)**  $Line 4$ 030002 ABC Company, Inc. 271,072 530,771 801,843  $\mathbf x$ **Total From Supplemental Page Total Real Property** 271,072 **Total Personal Property**  $$30,771$ **Total** 801,843

- Form 40 data comes from the Assessor certified Schedule 14, page 1.
- Take REAL Operating Property, Line 4 of Assessed Value and report on the Form 40 under Real Property, highlighted in Red.
- Take TANGIBLE PERSONAL Operating Property, Line 11 of Assessed Value and report on the Form 40 under Personal Property, highlighted in Green.
- Take TOTAL OPERATING PROPERTY, Line 12 of Assessed Value and report on the Form 40 under Total Assessed Value, highlighted in Blue.

### DO NOT INCLUDE NON-OPERATING PROPERTY REPORTED ON FORM 40

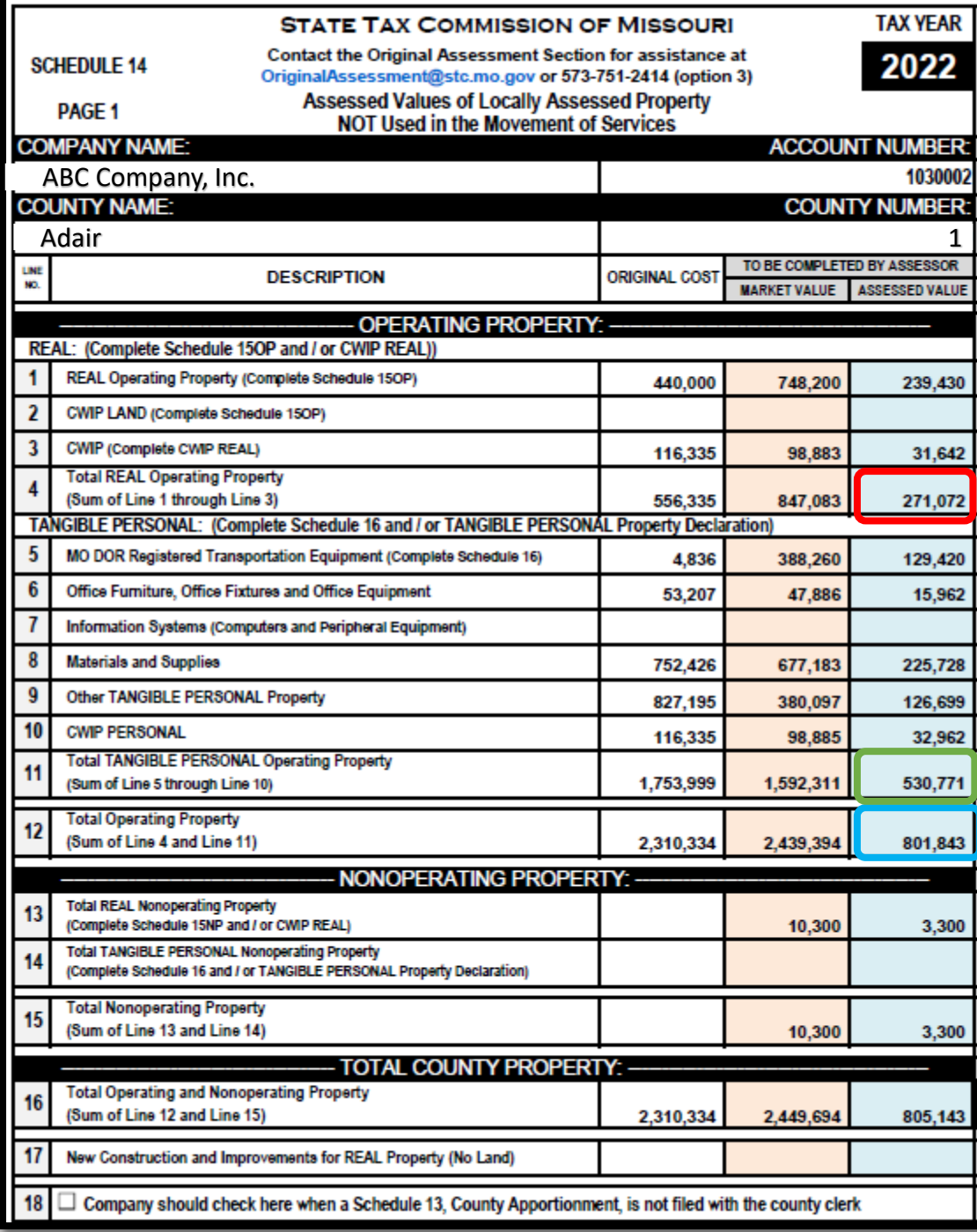

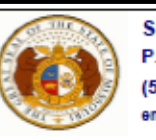

**State Tax Commission of Missouri** P.O. Box 146, Jefferson City, MO 65102-0146 (573) 751-2414 https://stc.mo.gov email: OriginalAssessment@stc.mo.gov

Form 40

**Statement of Railroad and Utility Property** 

#### Tax Year: 2022

#### **Instructions**

Form 40 - "Statement of Railroad and Utility Property" is used by the county clerk to certify the miles of line reported on each centrally assessed company's Schedule 13, County Apportionment, and to certify the county's locally assessed values of both the real "operating" property and personal "operating" property of centrally assessed companies whose values are apportioned by miles of line or number of subscribers.

Form 40 and associated Schedule 13s must be certified and submitted by the county clerk to the Original Assessment Section of the State Tax Commission (Commission) no later than May 15.

The county clerk must ensure that they place an "X" in the Schedule 13 column to indicate that the centrally assessed company owning property or operating in the county provided a Schedule 13, if applicable, for their respective miles of line. A centrally assessed company may have locally assessed property and not have any Schedule 13 miles of line. A centrally assessed company may have Schedule 13 miles of line and not have any locally assessed properties.

If necessary, delete any company that is no longer in the county and list any new company data. All centrally assessed companies will have a seven digit account number [beginning with 103 - 109] assigned by the Commission. Please contact the Commission's Original Assessment Section at OriginalAssessment@stc.mo.gov or 573-751-2414 Option 3 for the account name and number of any new company or if other assistance is needed.

Do not include locally assessed nonoperating property of a centrally assessed company and do not include locally assessed property of any utility that is not centrally assessed (i.e., natural gas local distribution utility, rural electric generation & transmission cooperative or distribution cooperative, investor owned water or sewer utility, municipal utility, or cable telephony company that is 100% Voice over Internet Protocol (VoIP)).

The "Total Real Property" assessed value entered on Form 40 should reconcile with the total assessed value of Locally Assessed Real "Operating" Property for Centrally Assessed Railroad and Utility Companies (CARUC) entered by the county clerk on the back of Form11/11A - (Aggregate Abstract).

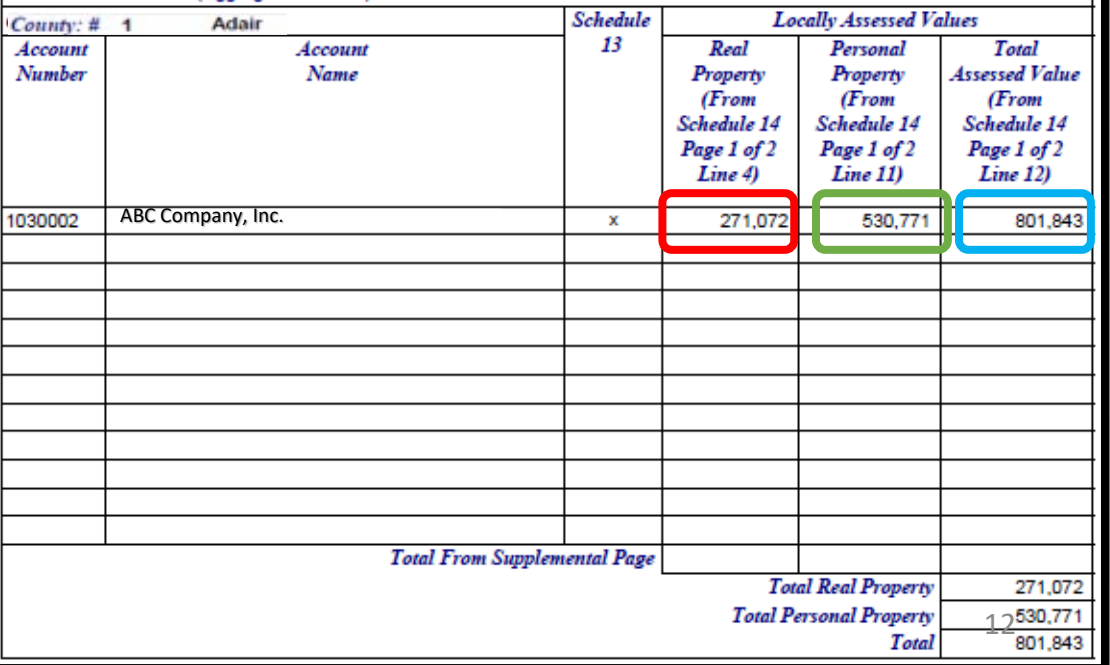

## How to Digitally Sign the Form 40

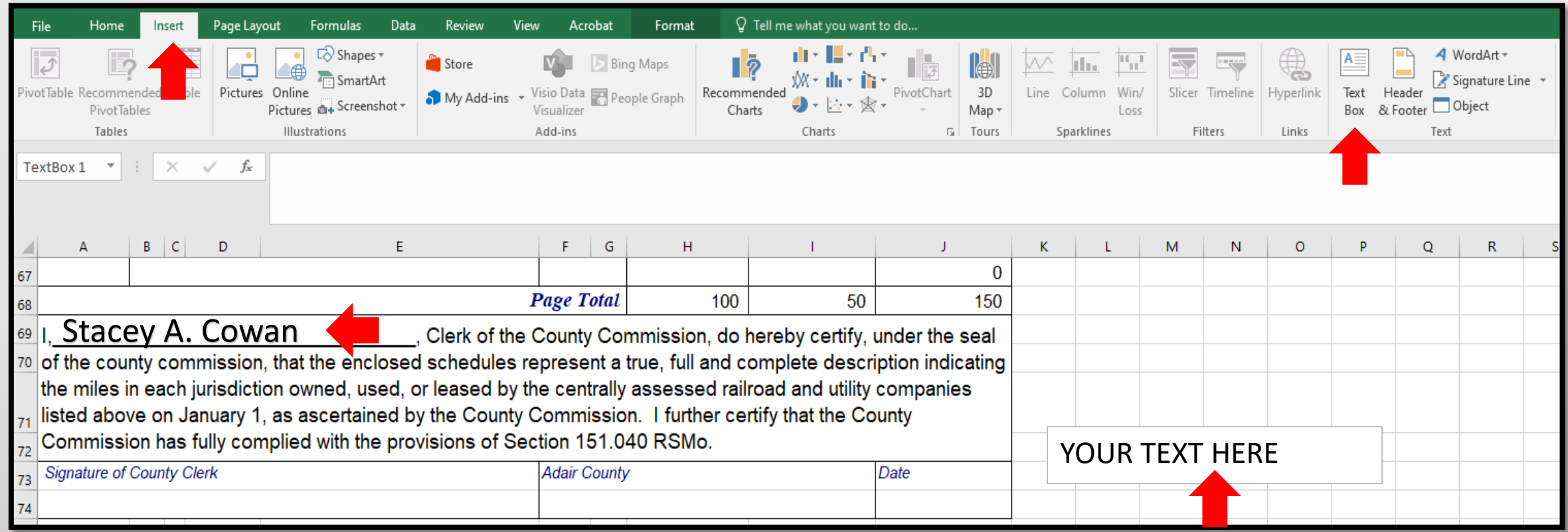

- Click the "Insert" tab, then the "Text Box" icon, and a "Your Text Here" box will appear
- Type your "Name" in the "Text Box", then drag and drop the "Text Box" with "Name" to appropriate location

## How to Digitally Sign the Form 40, cont.

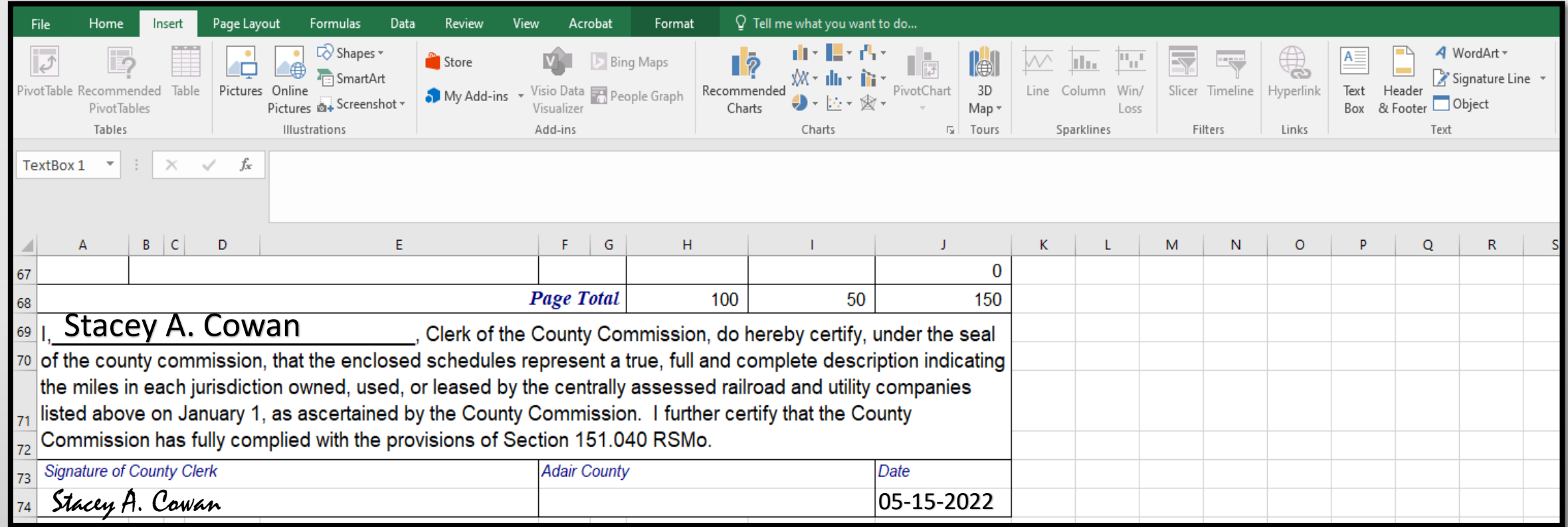

- Type "Name" in the "Signature of County Clerk" text field
- Type "Date" in the "Date" text field
- You may change font, size, or color if desired

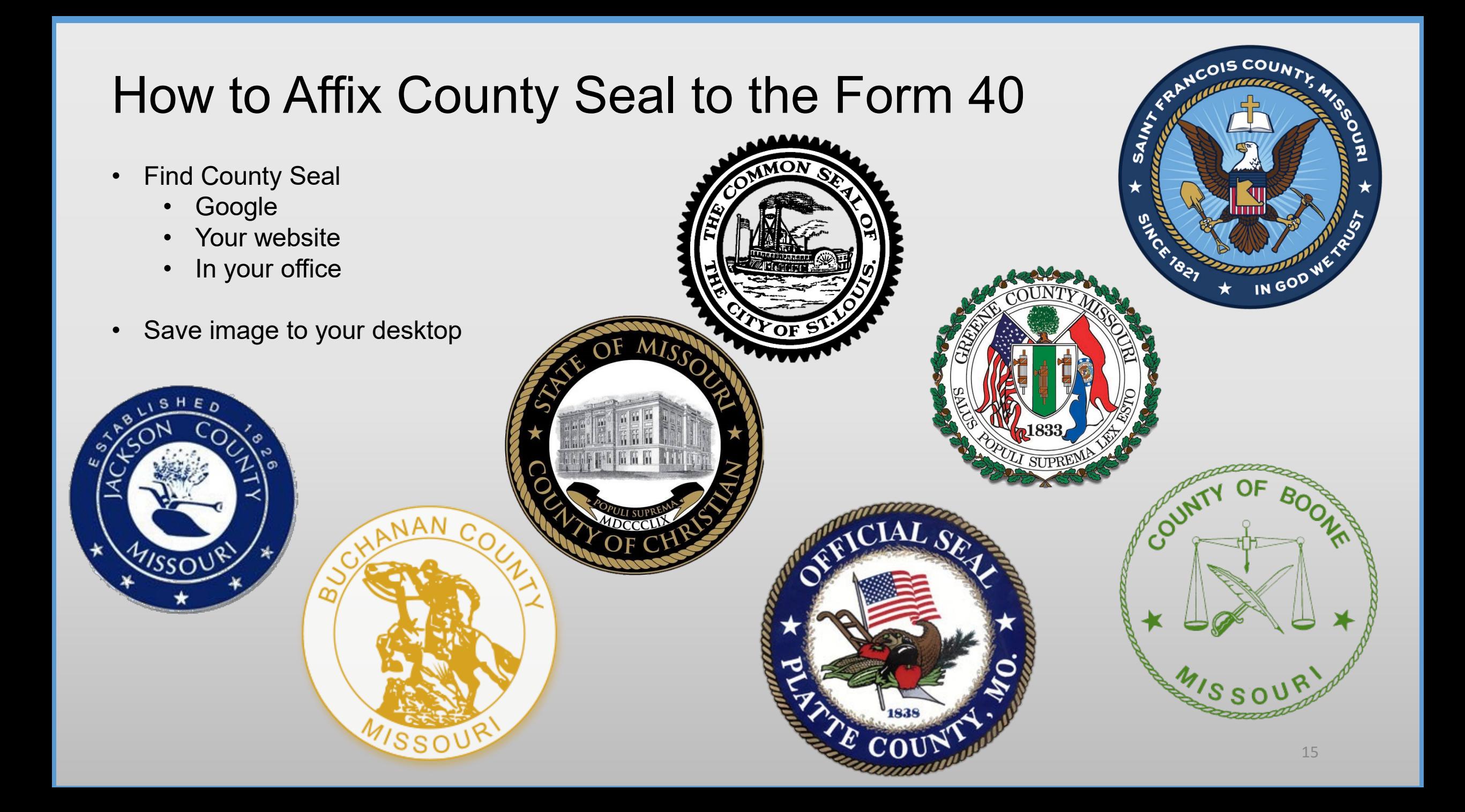

## How to Affix County Seal to Form 40, cont.

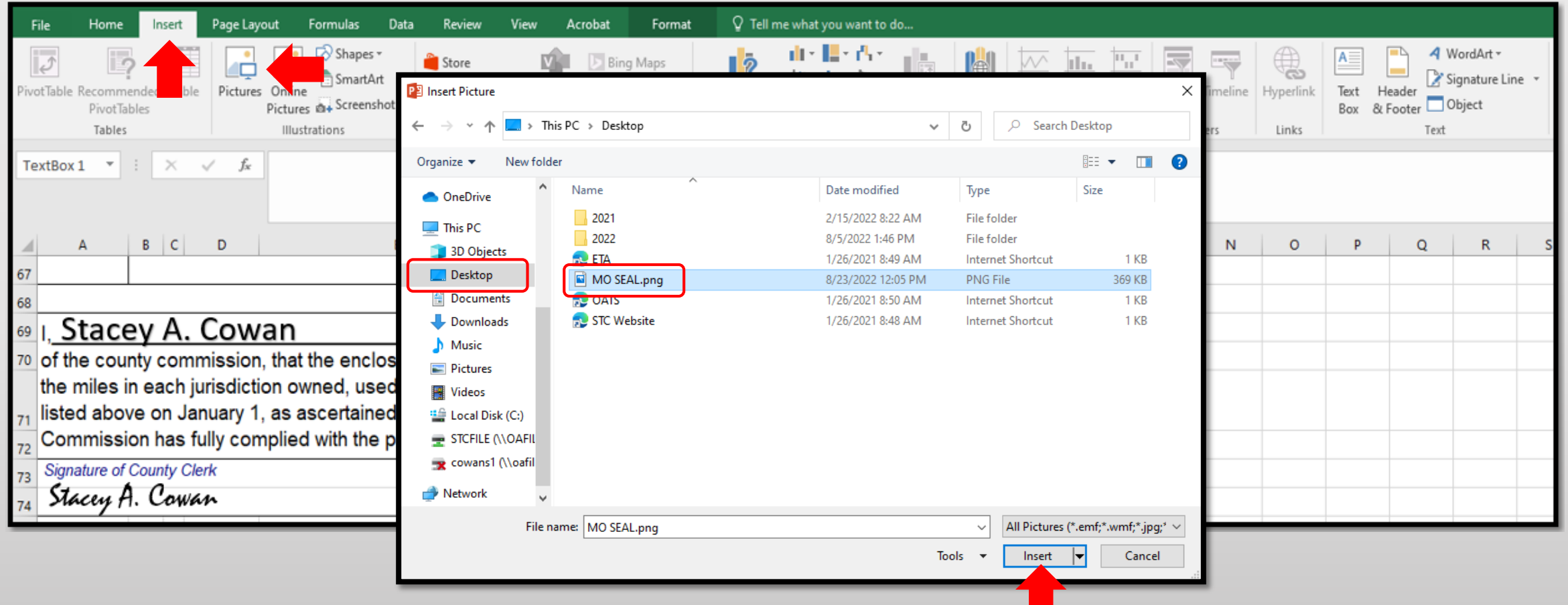

- Click the "Insert" tab, then the "Pictures" icon, and an "Insert Picture" box will appear
- Navigate to saved image location, i.e.; "Desktop", and select "Seal Image", then click the "Insert" button

## How to Affix County Seal to Form 40, cont.

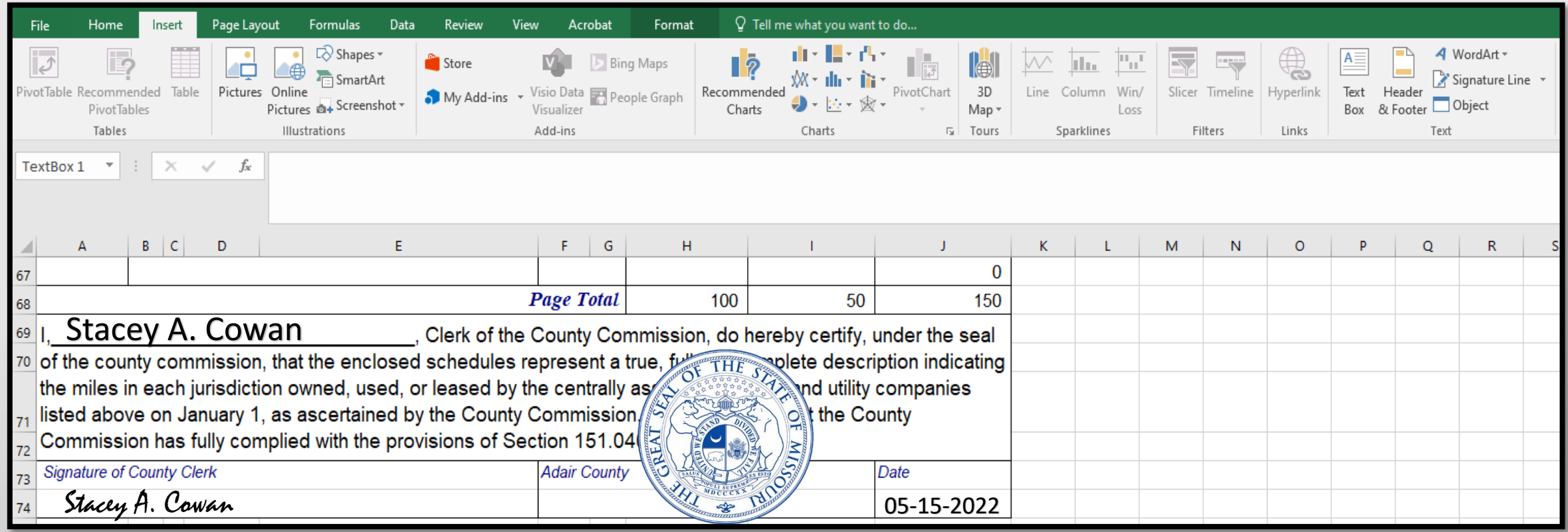

- County Seal will appear. You may change size and move to desired location
- E-signature Block is now complete, with; "Text Box" name, "Typed" Signature & Date, and Picture Insert of County Seal

## Ways to Send the Form 40 and Schedule 13s to OA

Combine the Form 40 Excel worksheet with all the Schedule 13 Excel worksheets and send to 0A in one Excel workbook. – **PREFERRED** 

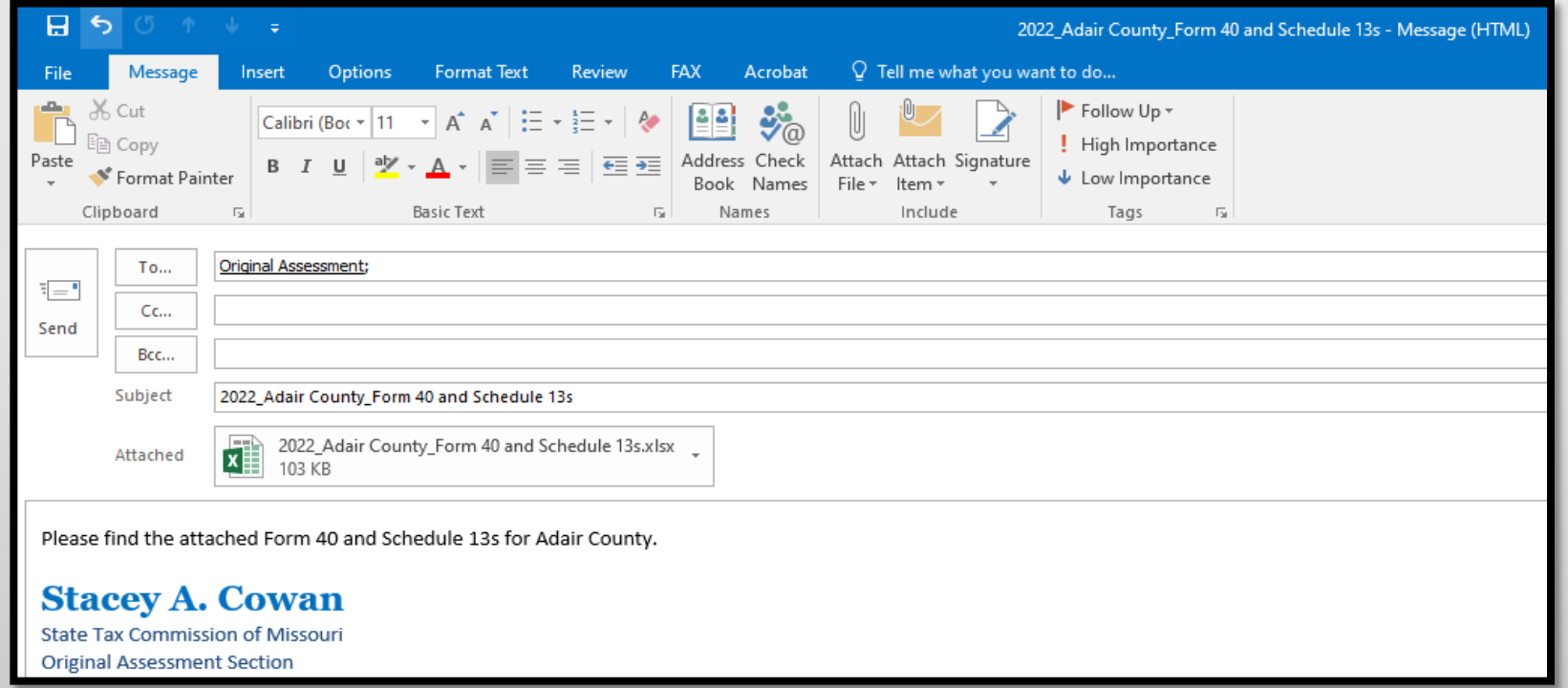

### Subject: **Must** include;

- Year
- **County Name**
- Contents being sent

Attachment: **Must** include;

- Year
- County Name
- Form or Schedule Name

Send to; [originalassessment@stc.mo.gov](mailto:originalassessment@stc.mo.gov) or via FTP in same format

## How to Save Form 40 and Schedule 13s in One Workbook

- Open Form 40 Excel workbook
- Move company Schedule 13s to the Form 40 Excel workbook
- Save each company Schedule 13 in the Form 40 Excel workbook in the same order as the Form 40
- Double click the company Schedule 13 tab to rename with company account number

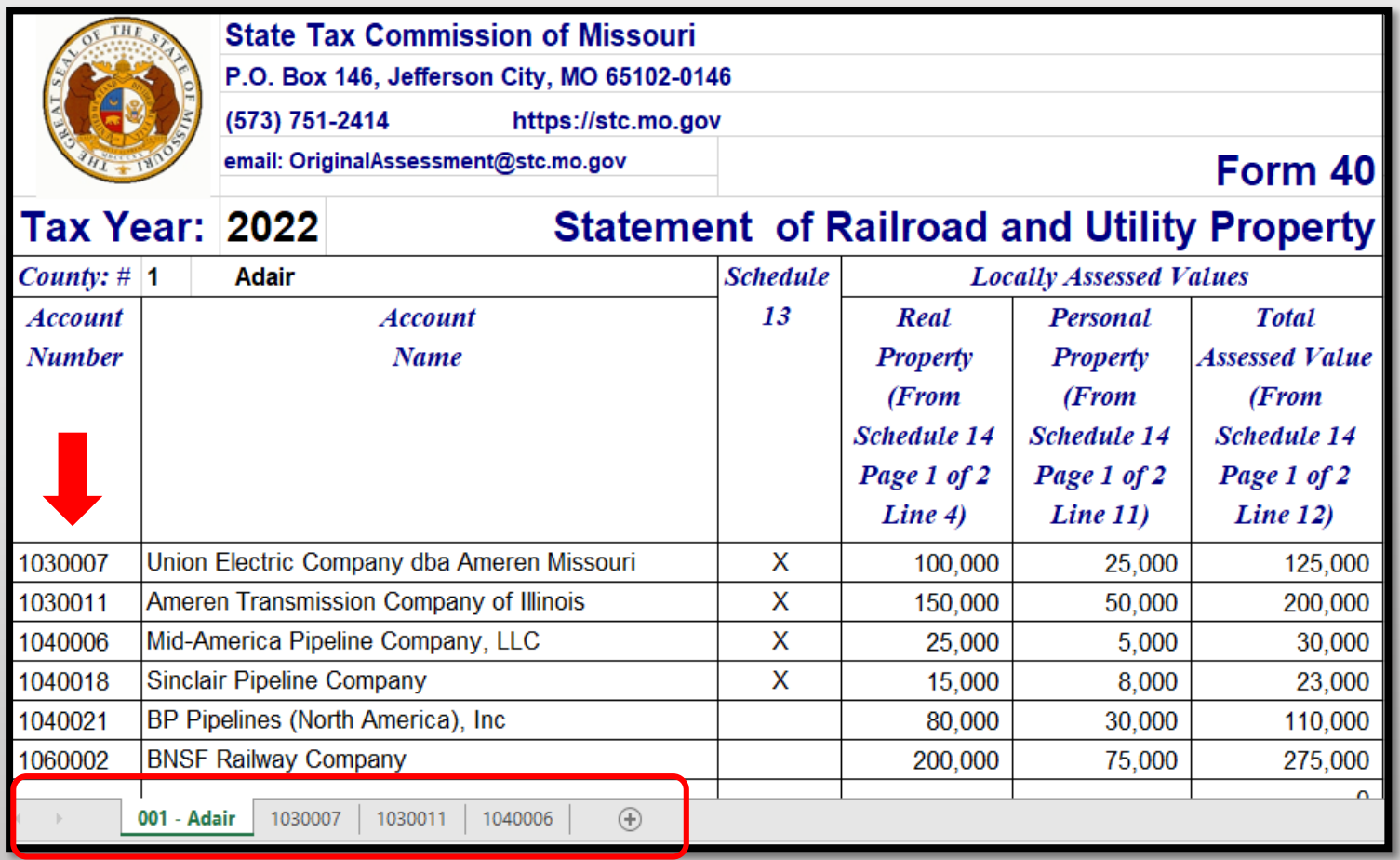

## How to Save Form 40 and Sch. 13s in One Workbook cont.

- Open Schedule 13s one at a time to move and save to the "Form 40 and Schedule 13" Excel workbook
- Once the company Schedule 13 is open, right click the tab at the bottom
- Select "Move or Copy" and box pictured to the right will appear
- Select the "Create a copy" checkbox
- Click the "To book:" dropdown
- Select "Form 40 and Schedule 13 Excel Workbook"
- Click "(move to end)" and click "OK"

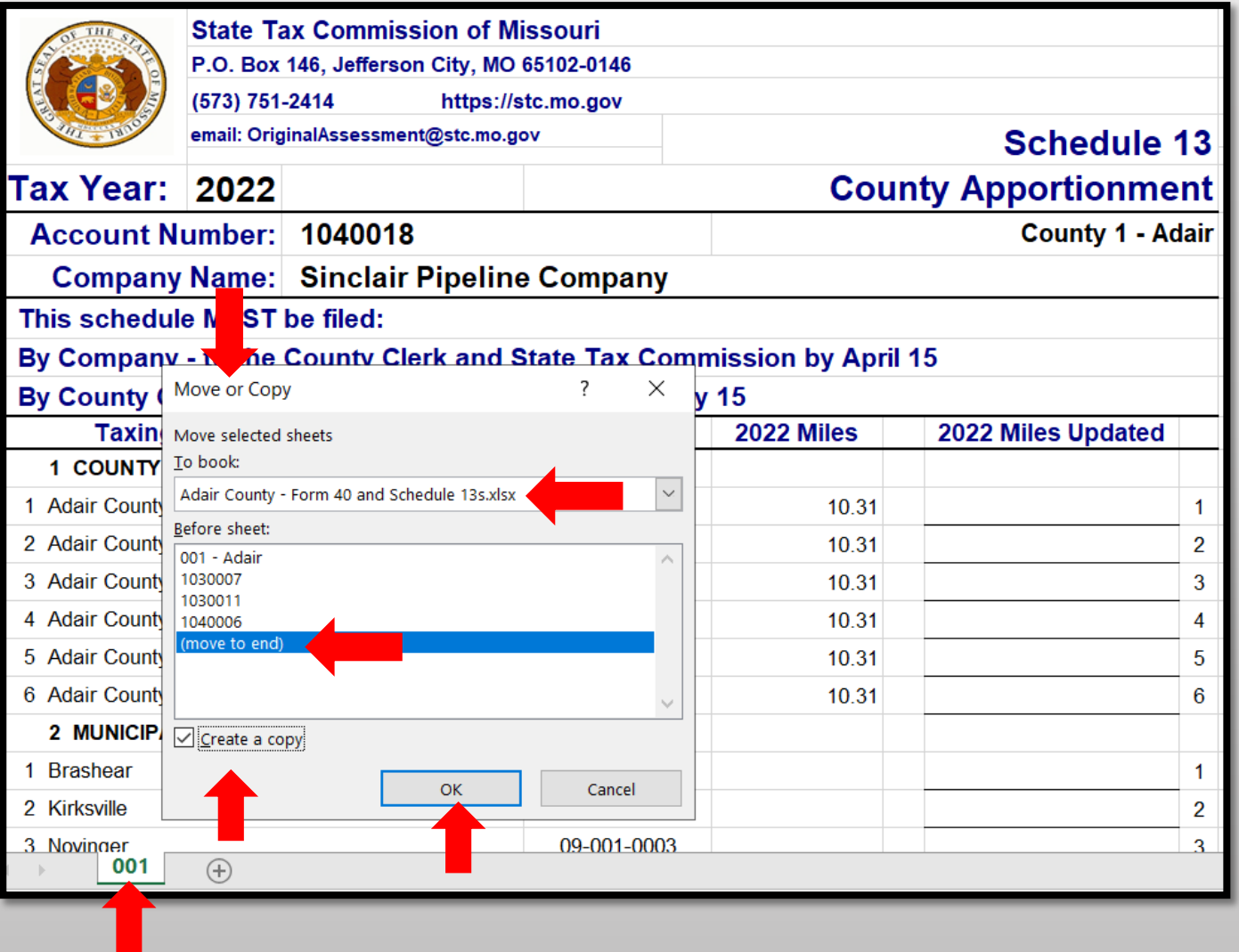

## How to Save Form 40 and Sch. 13s in One Workbook cont.

- Once all Schedule 13s are moved to the Form 40 and Schedule 13s Excel workbook
- Save and send via email as one attachment to: [originalassessment@stc.mo.gov](mailto:originalassessment@stc.mo.gov)

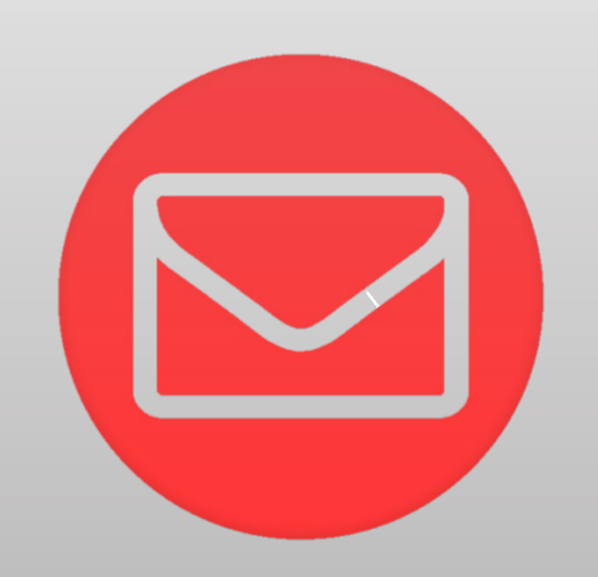

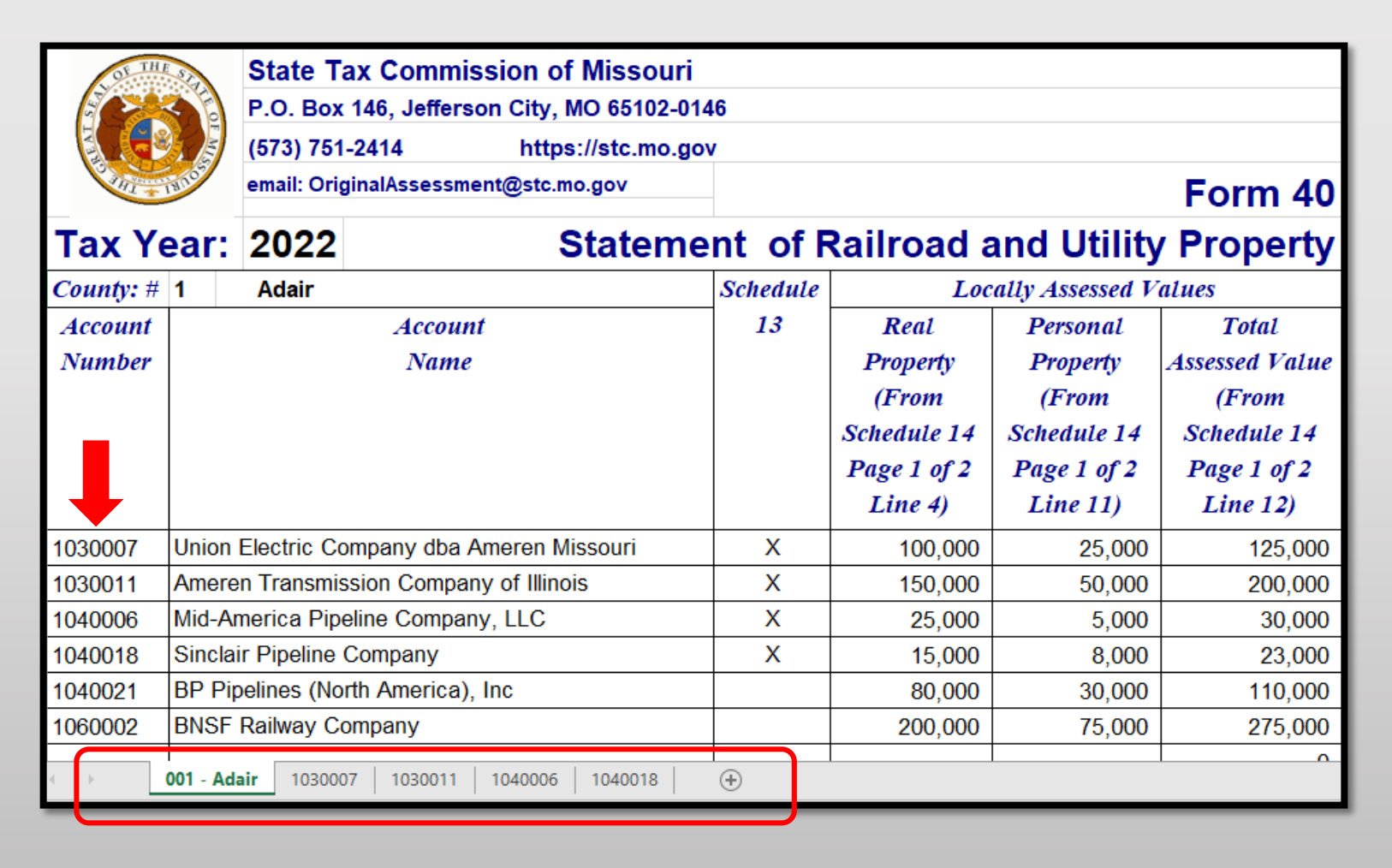

## Ways to Send the Form 40 and Schedule 13s to OA

Modify Excel worksheet with adequate Print Selection, save as PDF, and send to OA as individual PDFs.

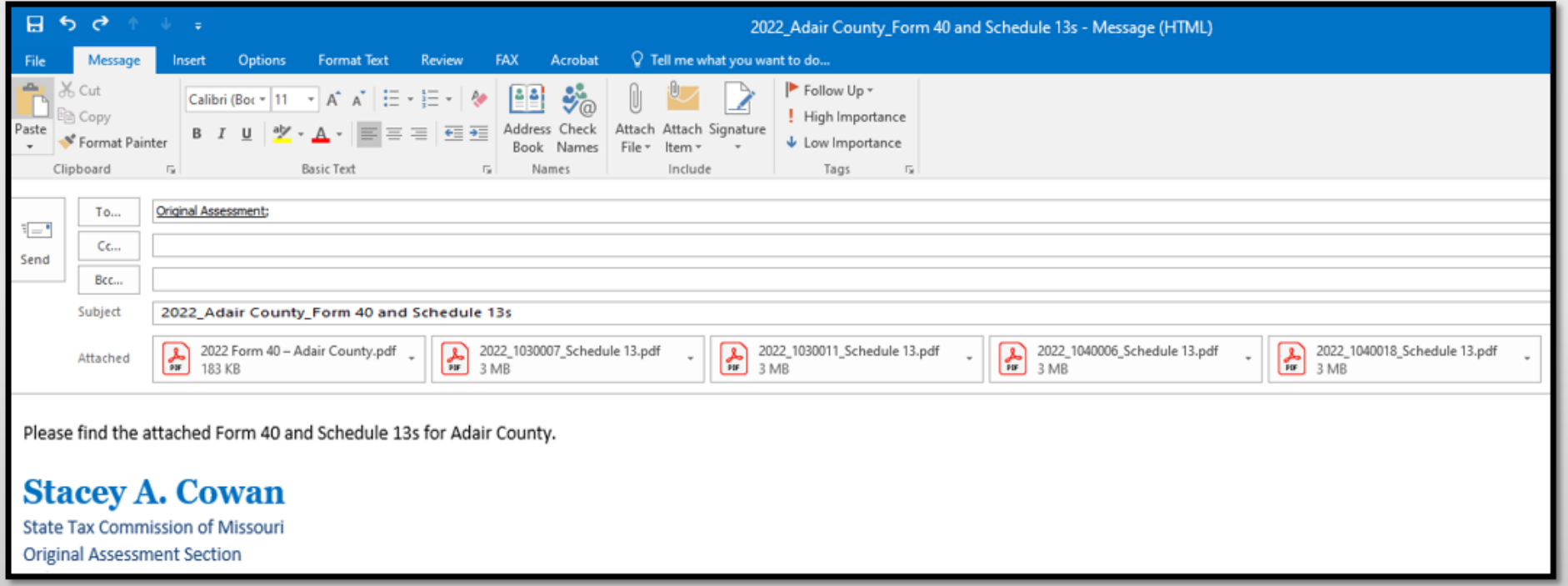

#### Subject: **Must** include;

- Year
- County Name
- Contents being sent

Attachment: Must include;

- Year
- Account number
- Form or Schedule Name

Send to;

originalassessment@stc.mo.gov

or via FTP in same format

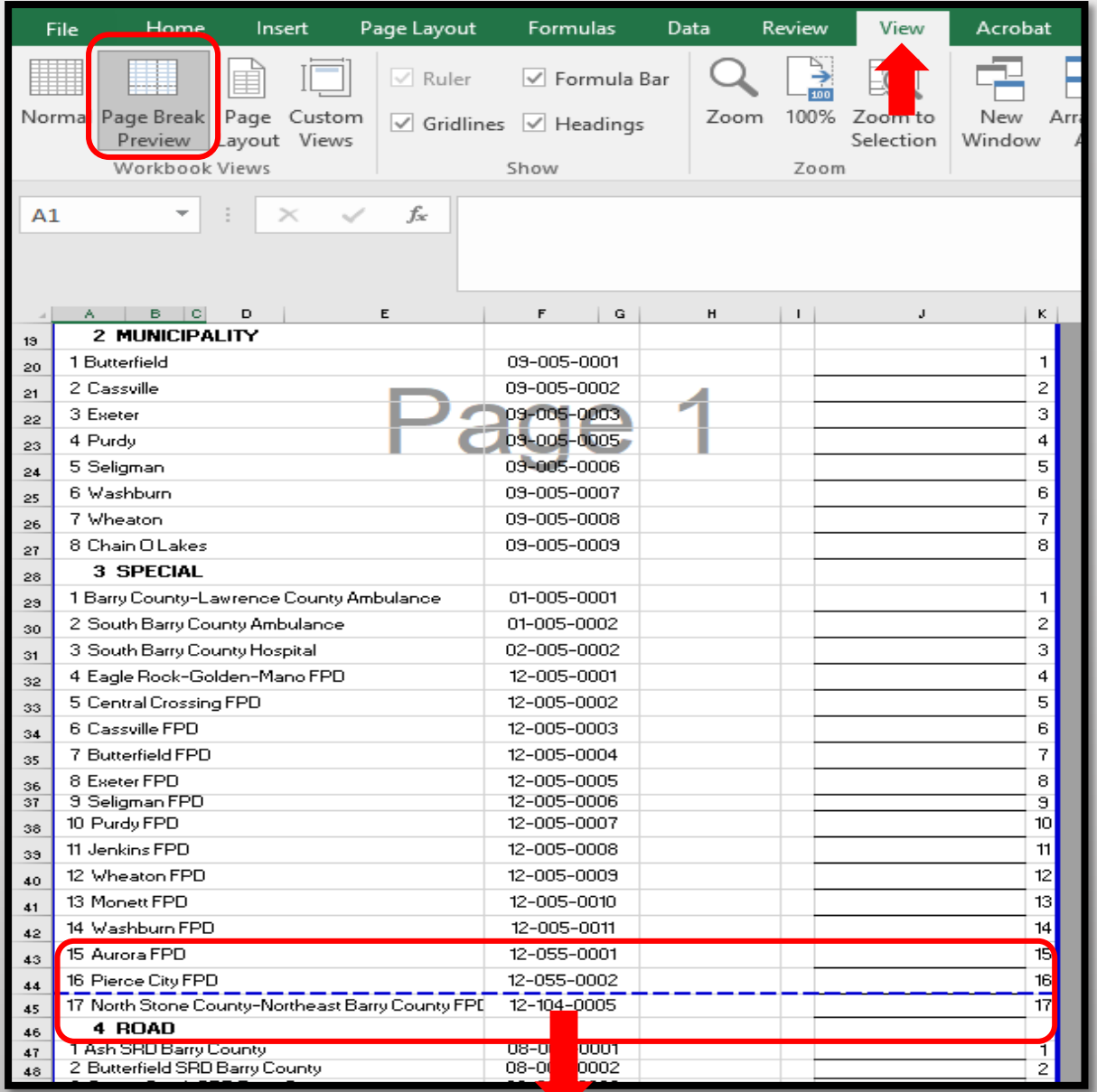

- From the "View" tab, click "Page Break Preview".
- Blue dotted lines will appear, indicating the print page.
- Move "Rows" and "Columns" within the blue dotted print lines as needed.
- Simply drag and drop blue dotted line to desired location.

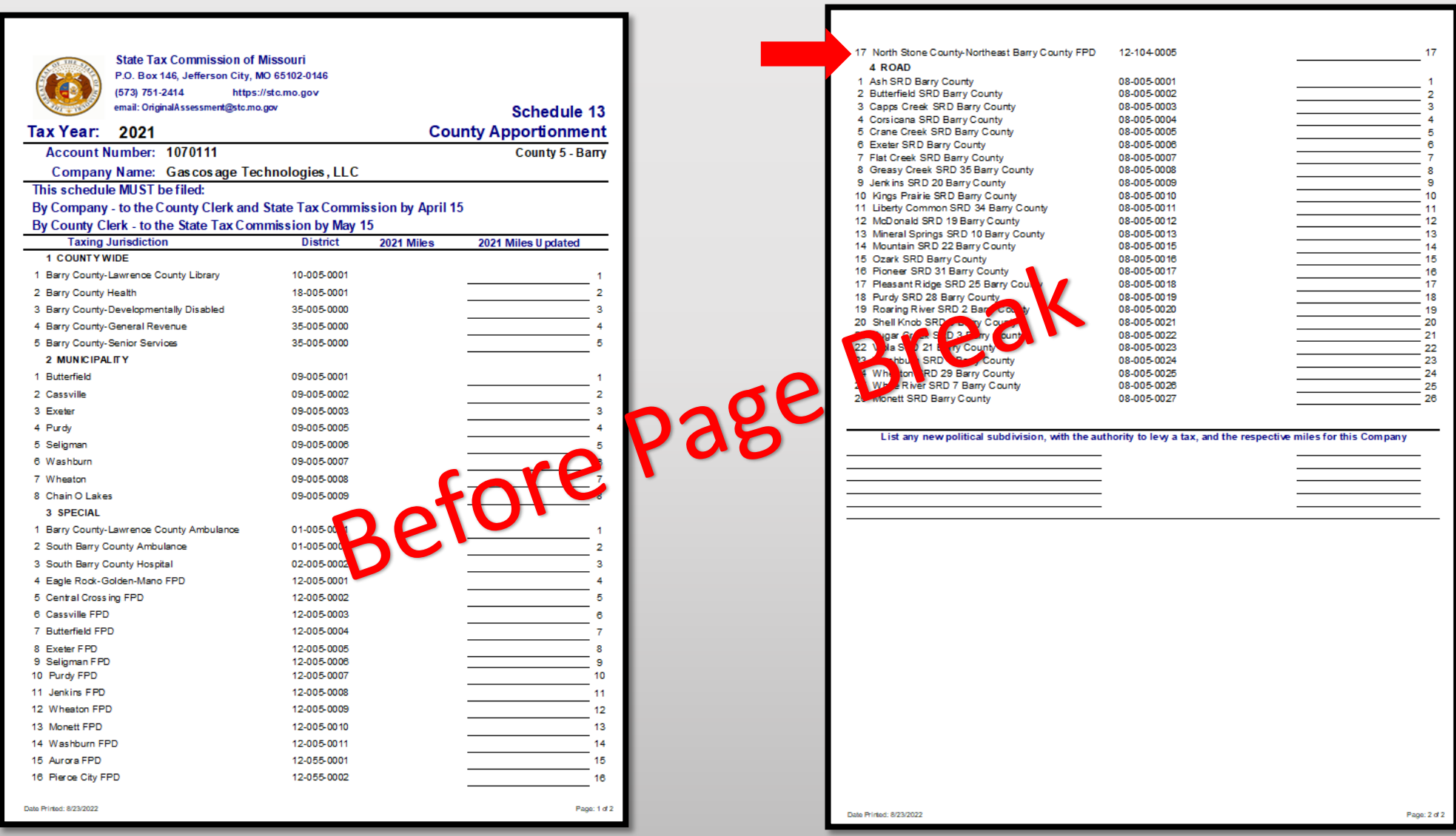

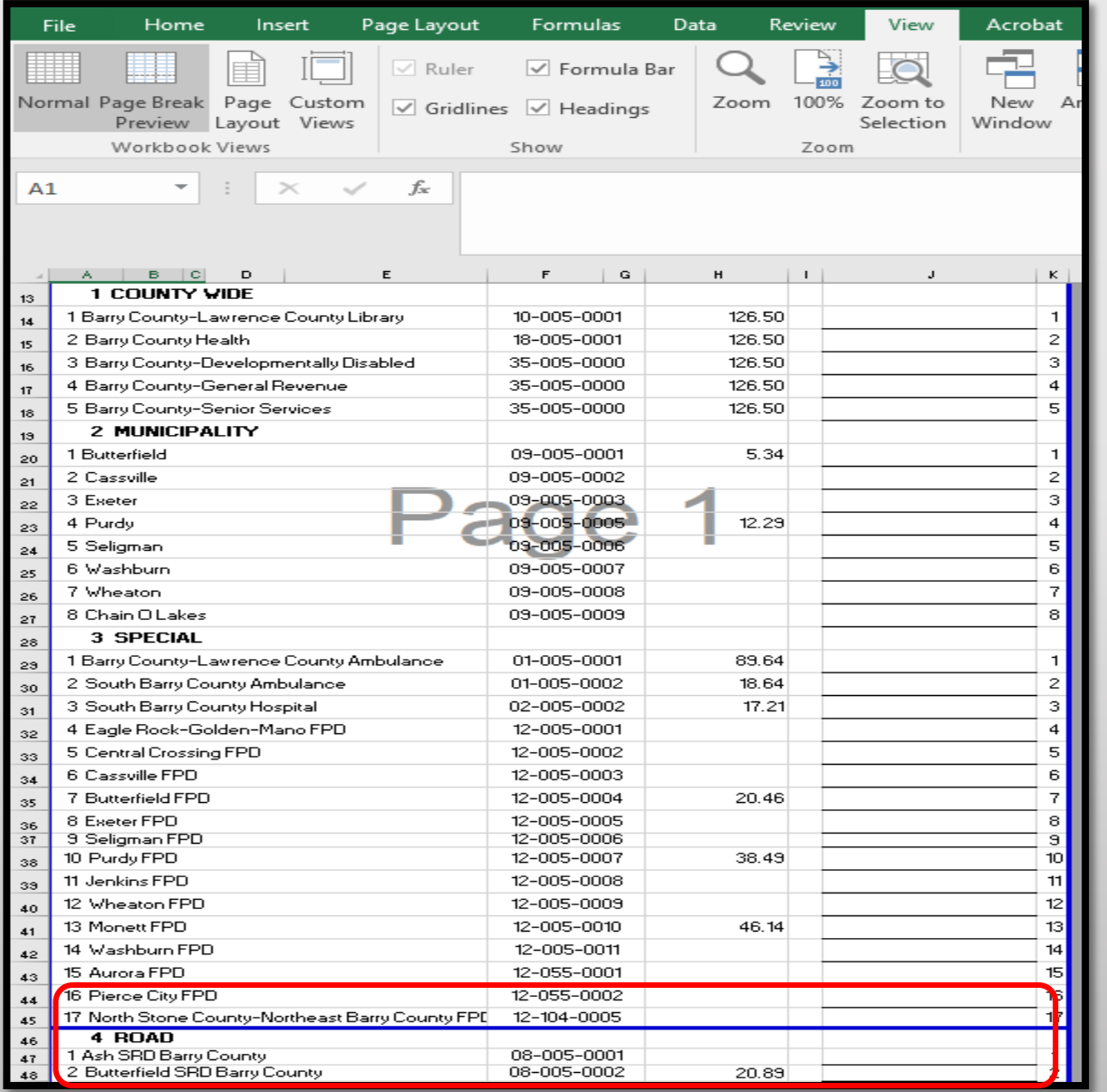

- Line 17 "North Stone County-Northeast Barry County FPD" of the Schedule 13 will now print to Page 1.
- Page Breaks can go up and down, or left and right.
- Once this is complete, everything moved within the blue dotted lines, will print to chosen page.

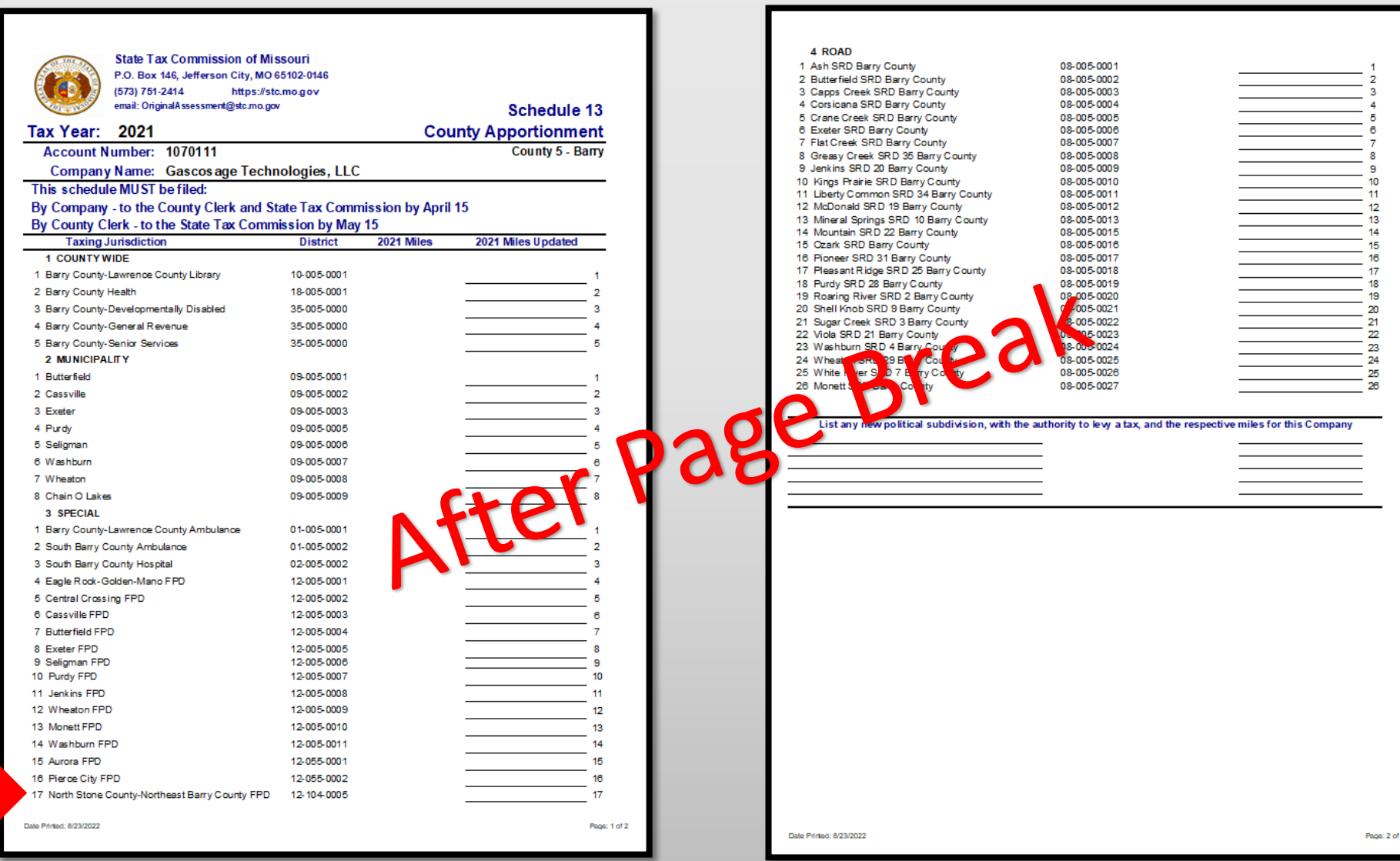

- Note Ensure that print area is set up in Excel before saving to PDF
- Click the "File" tab and select "Save as Adobe PDF"
- Select the "Sheet(s)" button under "Conversion Range"
- Select the "Fit to paper width" button under "Conversion Options"
- Click "Convert to PDF"
- Error message may appear, click "Yes"

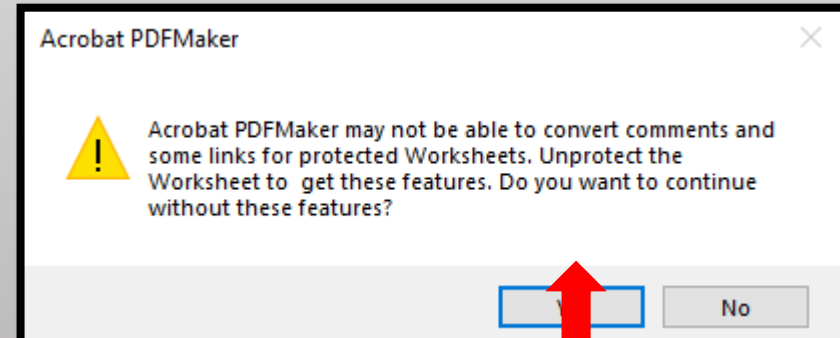

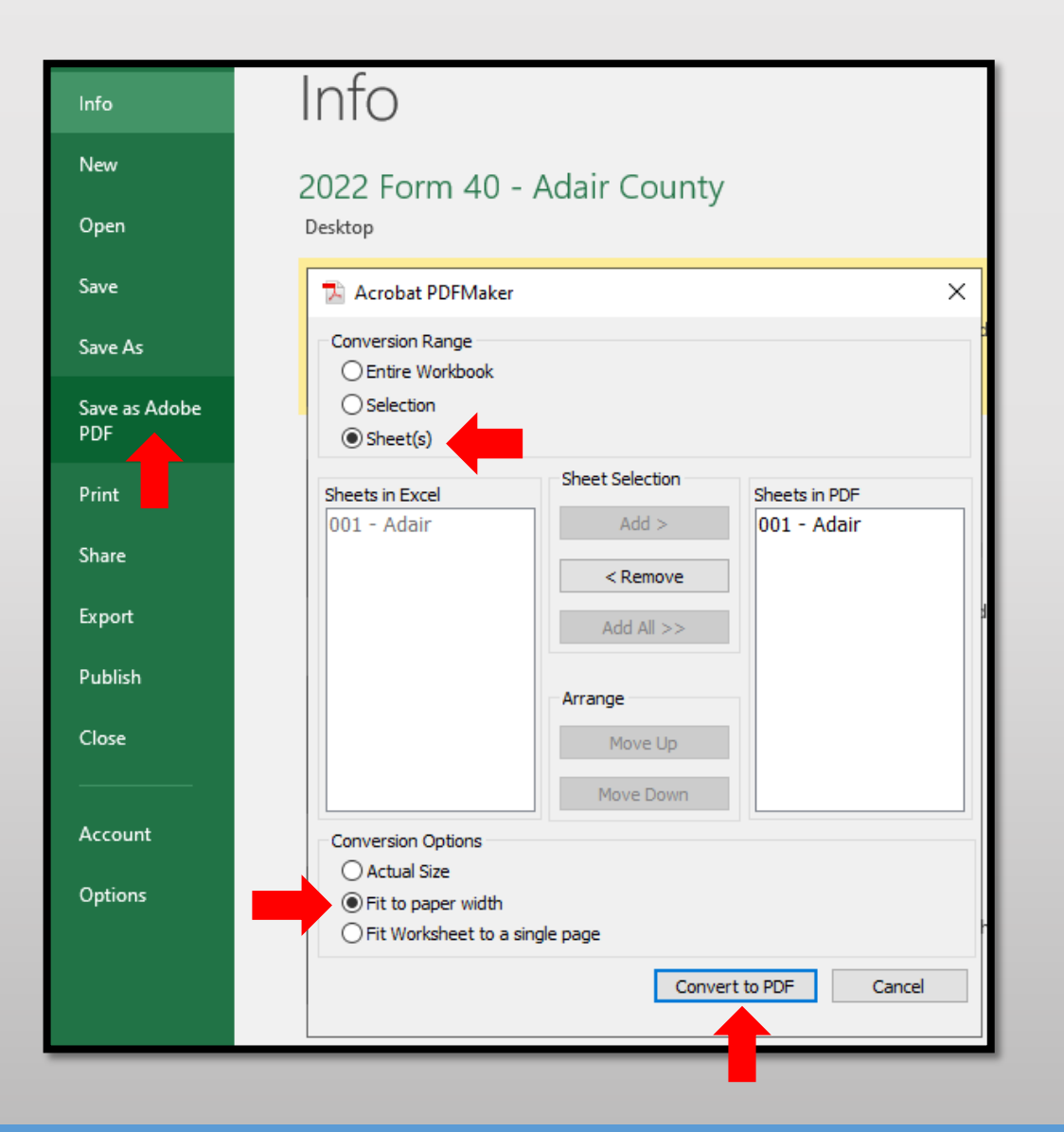

- Type, **2022 Form 40 – Adair County**  in the "File Name" text box
- Select Location you wish to save, i.e.; Desktop
- Click the "Save" button
- Send via email as individual PDF attachment to:

[originalassessment@stc.mo.gov](mailto:originalassessment@stc.mo.gov)

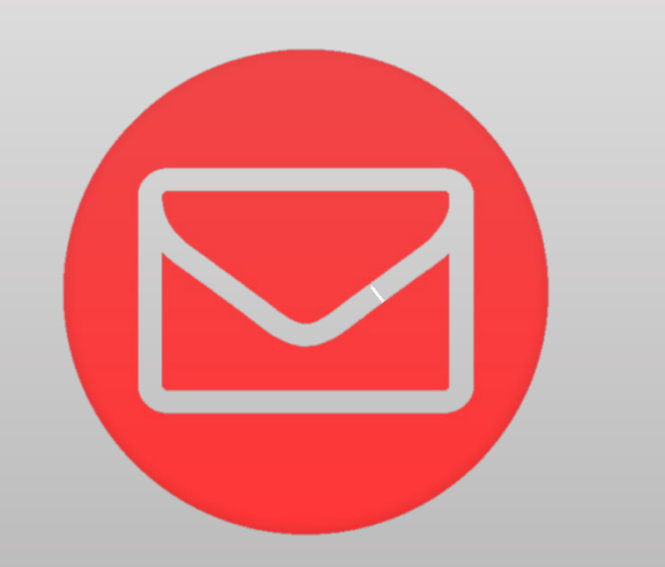

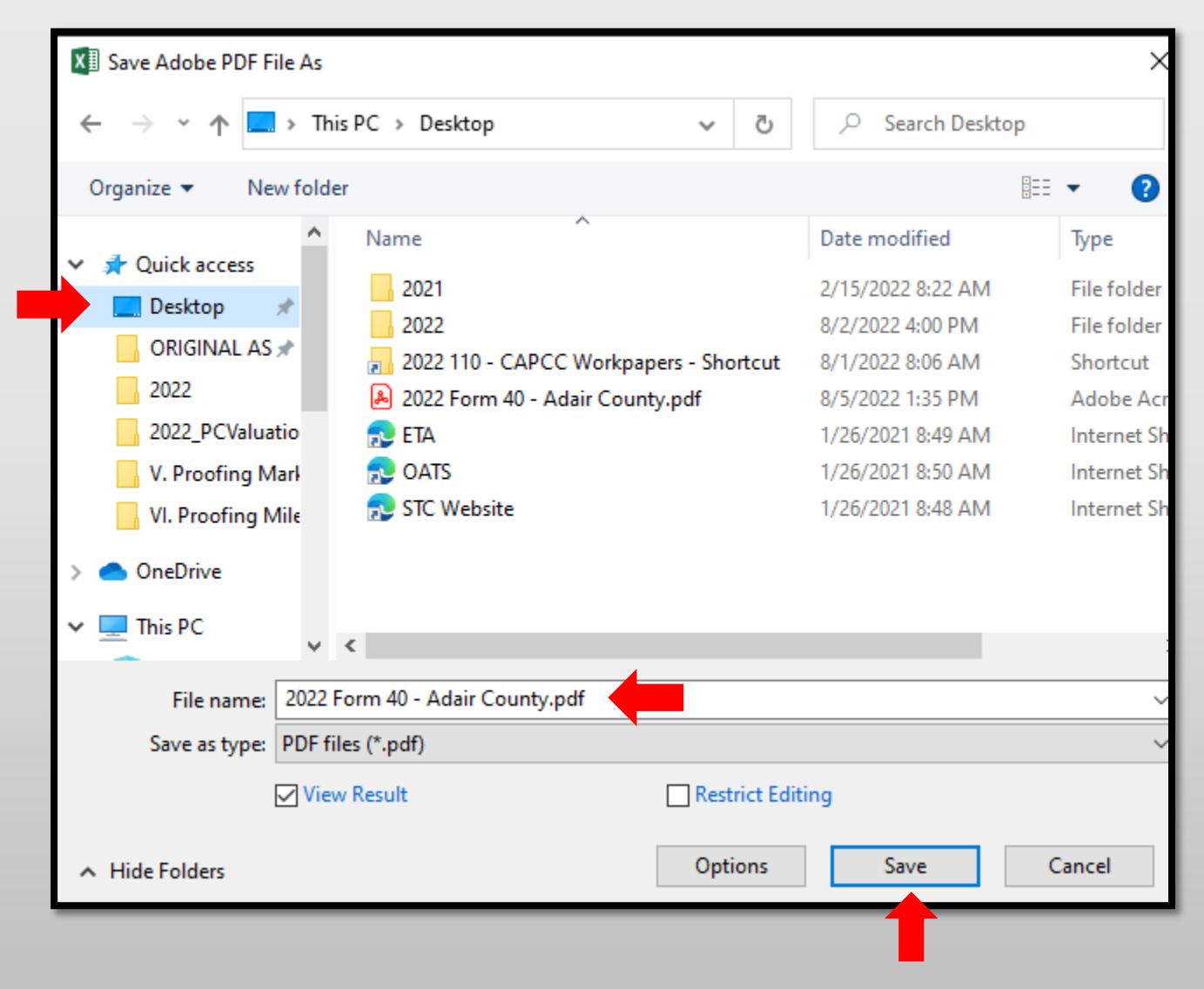

## Ways to Send the Form 40 and Schedule 13s to OA

Combine the Form 40 and Schedule 13s in One PDF Attachment Using Adobe Acrobat. 3.

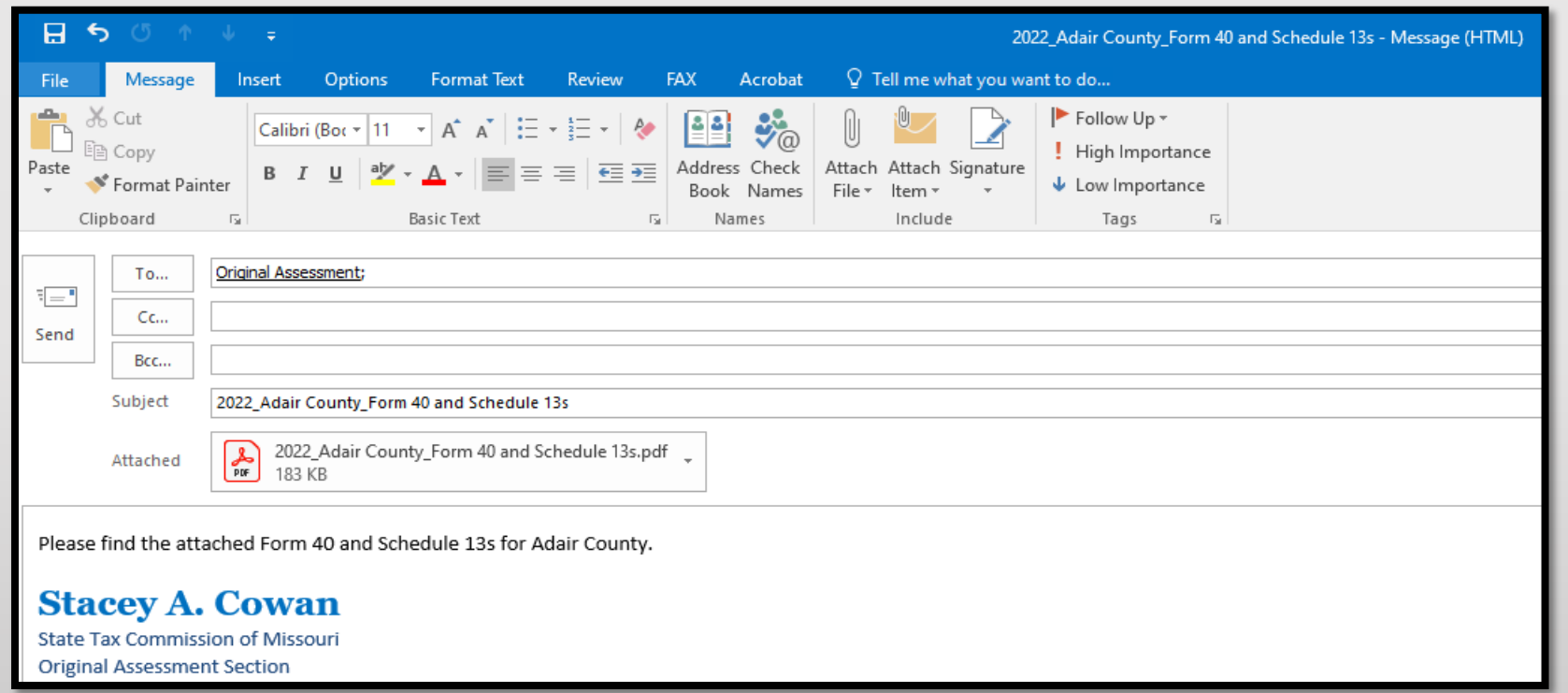

Subject: **Must** include;

- Year
- **County Name**
- Contents being sent

Attachment: **Must** include;

- Year
- County Name
- Form or Schedule Name

Send to; [originalassessment@stc.mo.gov](mailto:originalassessment@stc.mo.gov) or via FTP in same format

- Open Acrobat to combine files; Open the Tools tab and select "Combine files"
- Add files; Click "Add Files" and select the files you want to include
- You can merge PDFs or a mix of PDF documents
- Arrange and delete content; Click, drag, and drop to reorder files or press "Delete" to remove any content you don't want
- Combine files; When you are finished adding and arranging, click "Combine Files"
- Save as a PDF file; Name your file and click the "Save" button

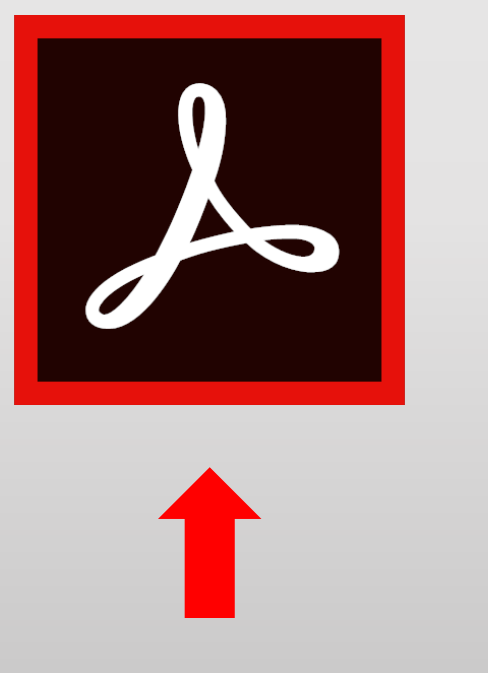

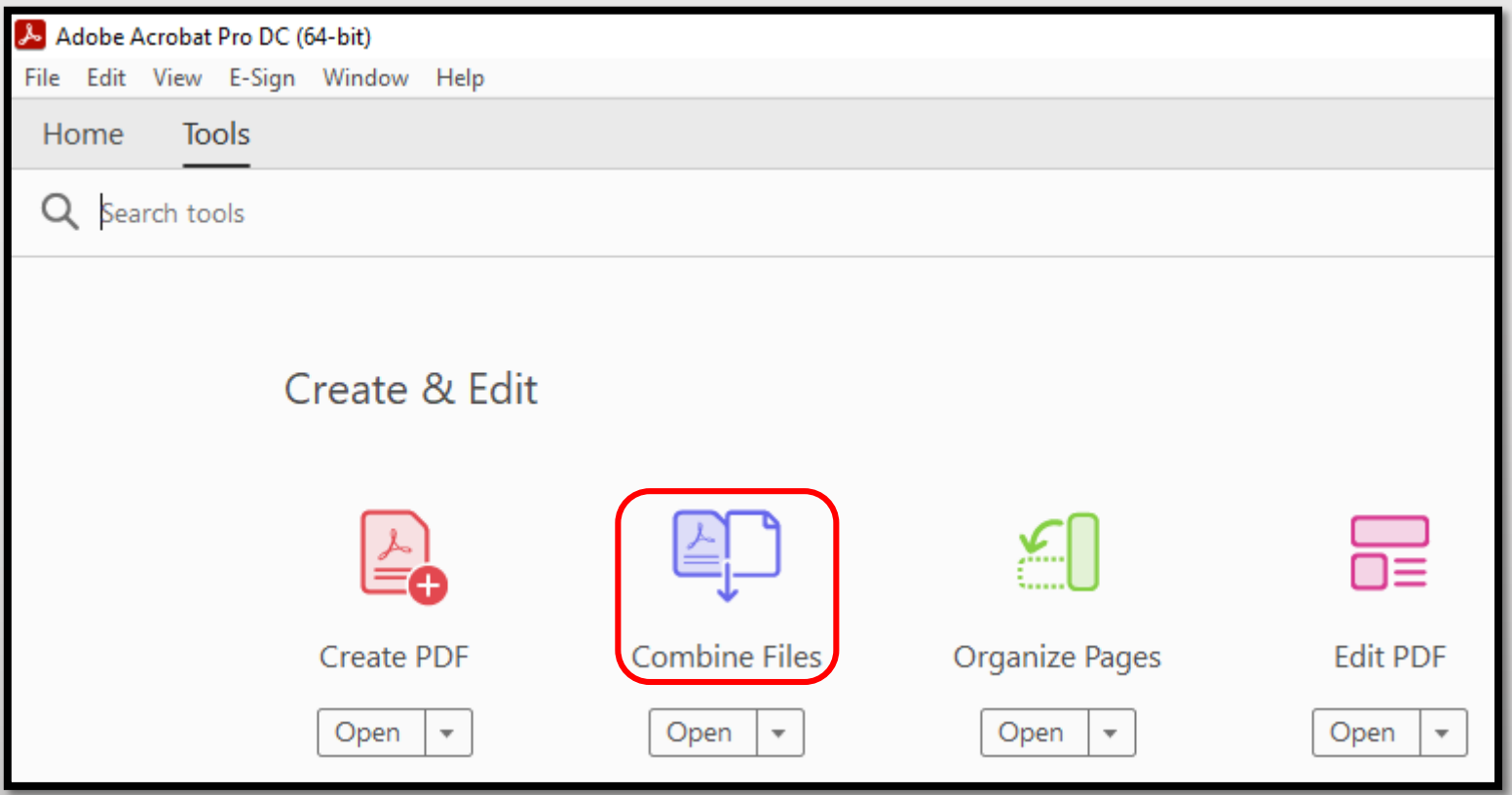

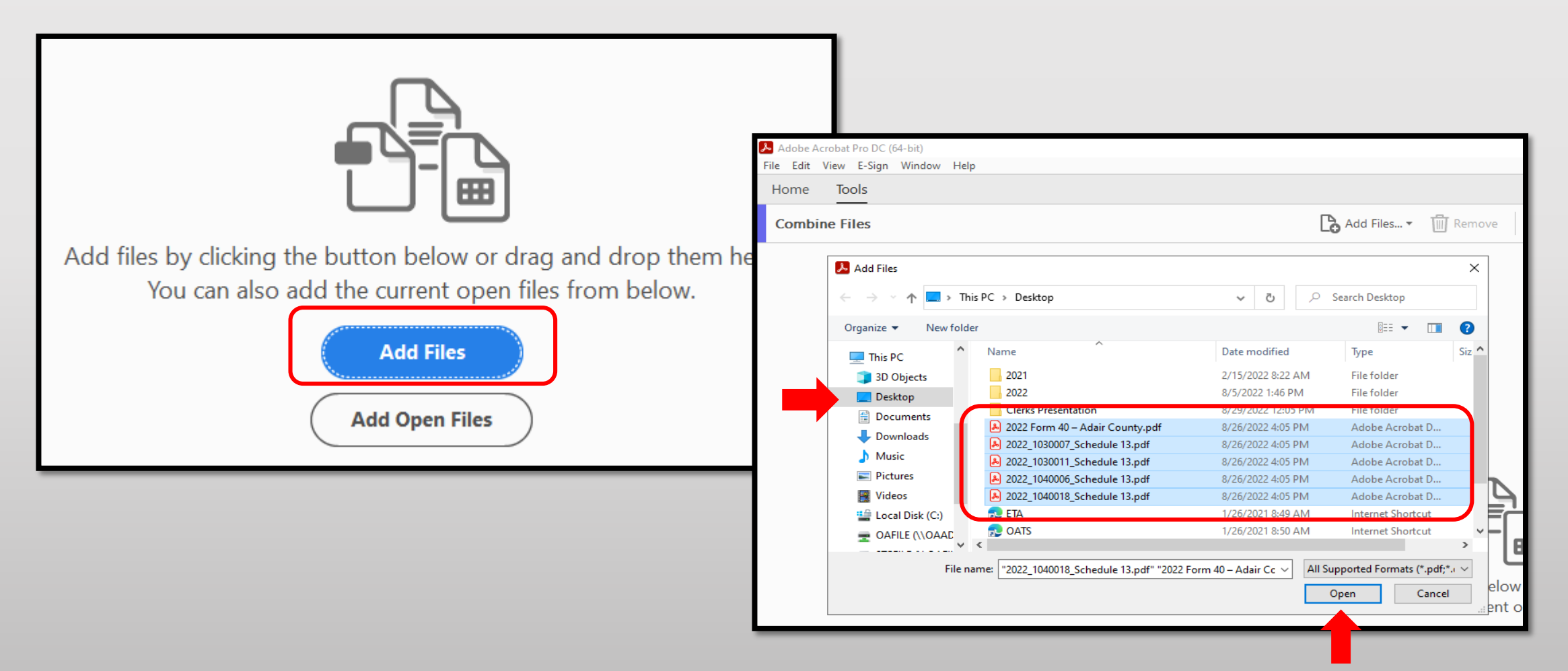

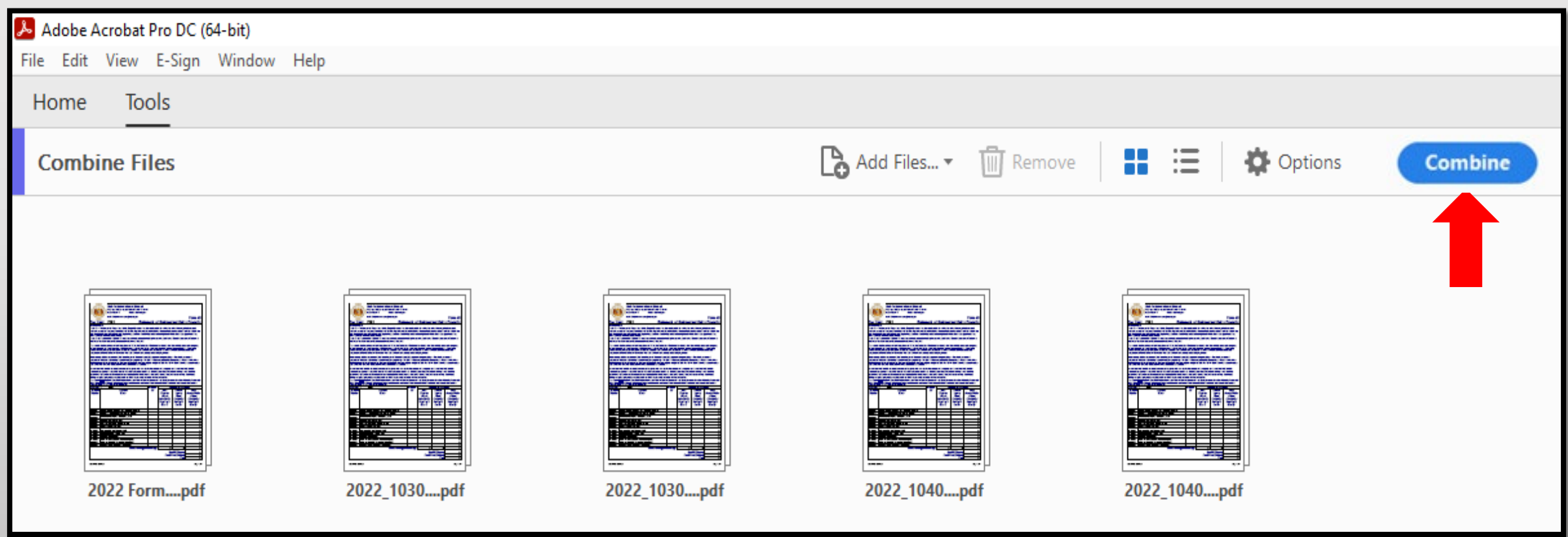

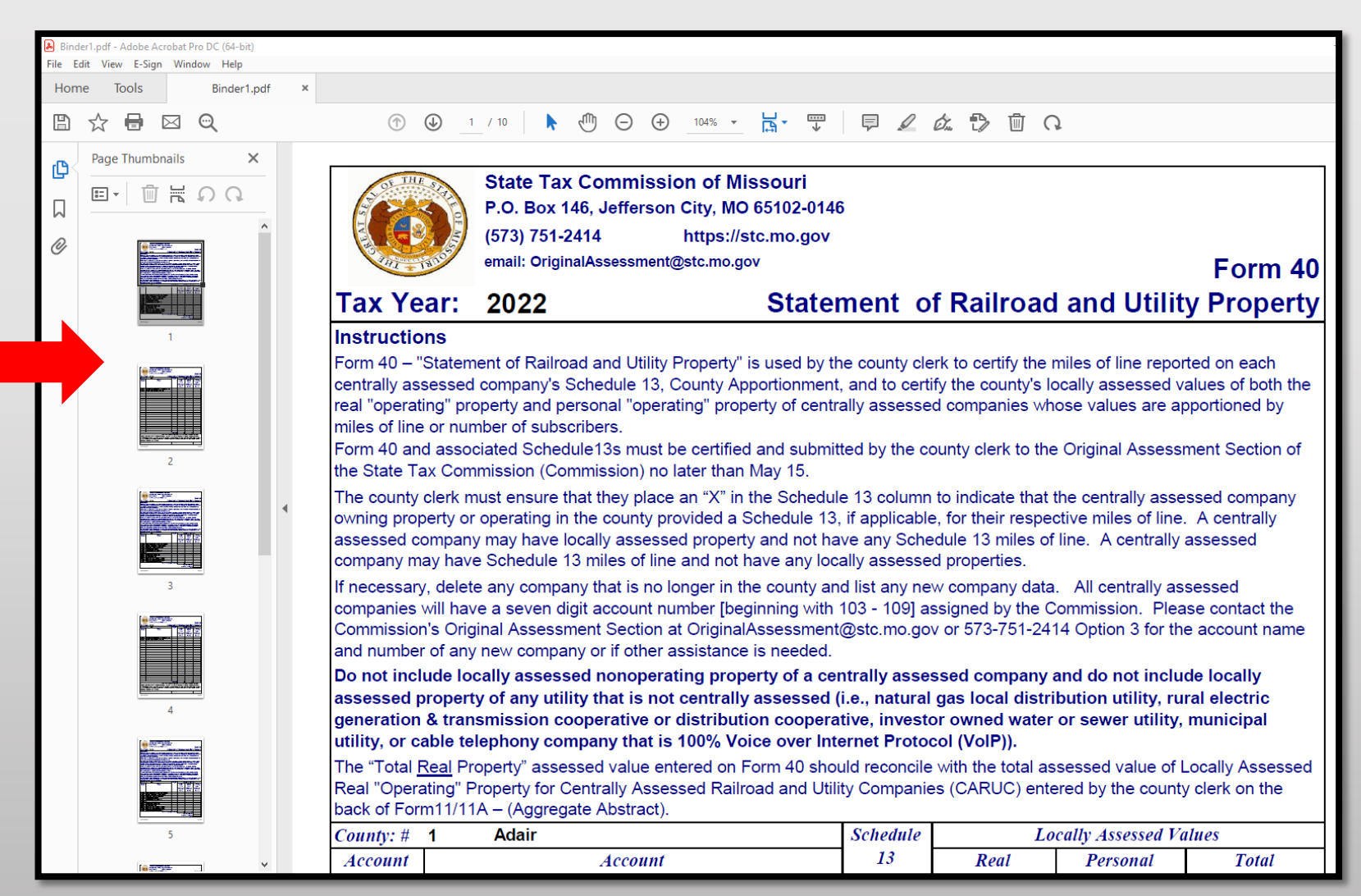

34

- Type, **2022\_Adair County\_Form 40 and Schedule 13** in the "File Name" text box
- Select Location you wish to save, i.e.; Desktop
- Click the "Save" button
- Send via email as individual PDF attachment to: [originalassessment@stc.mo.gov](mailto:originalassessment@stc.mo.gov)

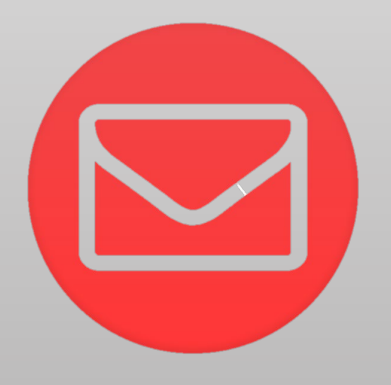

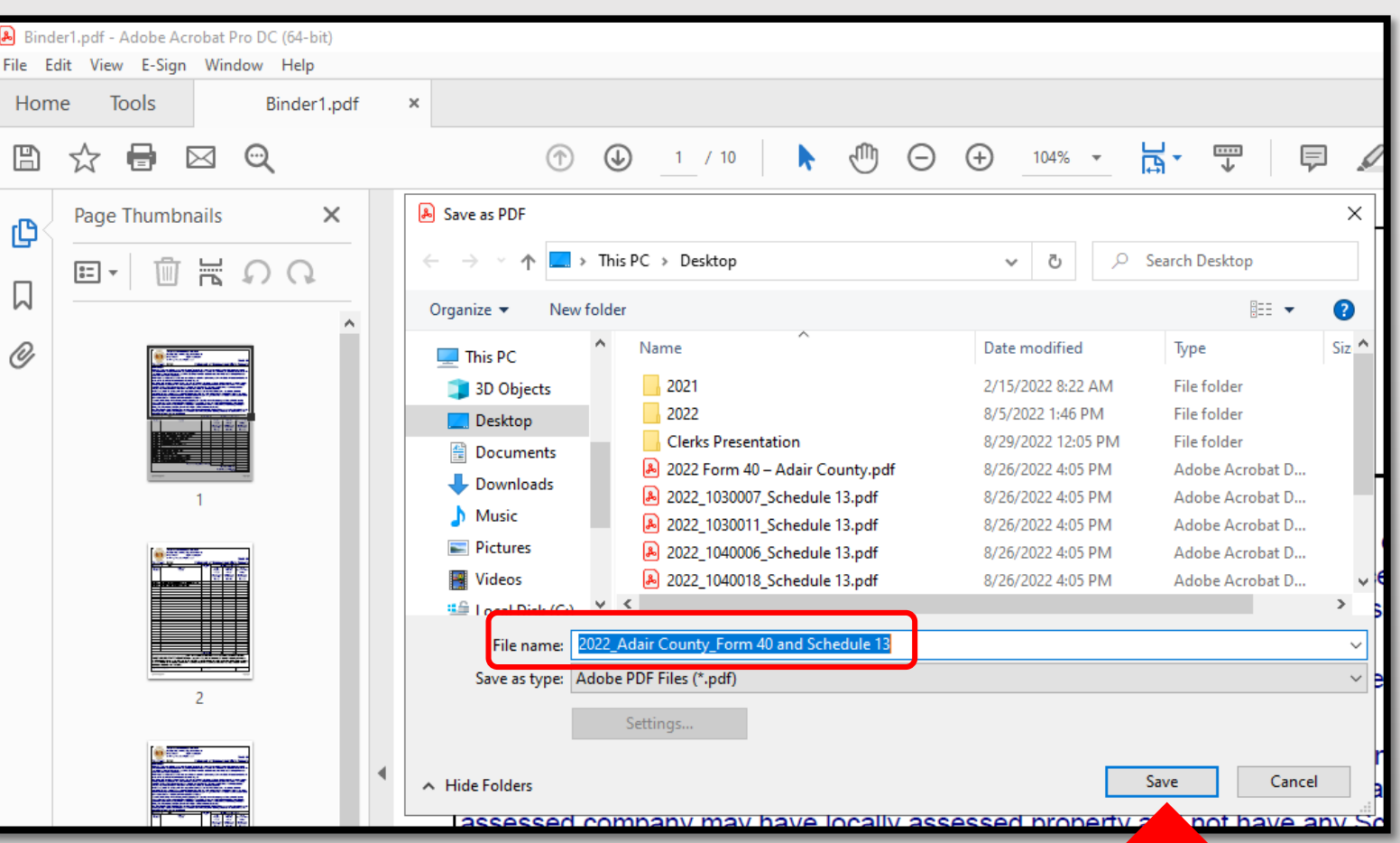

## Ways to Send the Form 40 and Schedule 13s to OA

Combine the Form 40 with all the Schedule 13s and send to OA in one scanned PDF.<br> **ORGANIZE** Schedule 13s in the same order as the Form 40 list of companies.

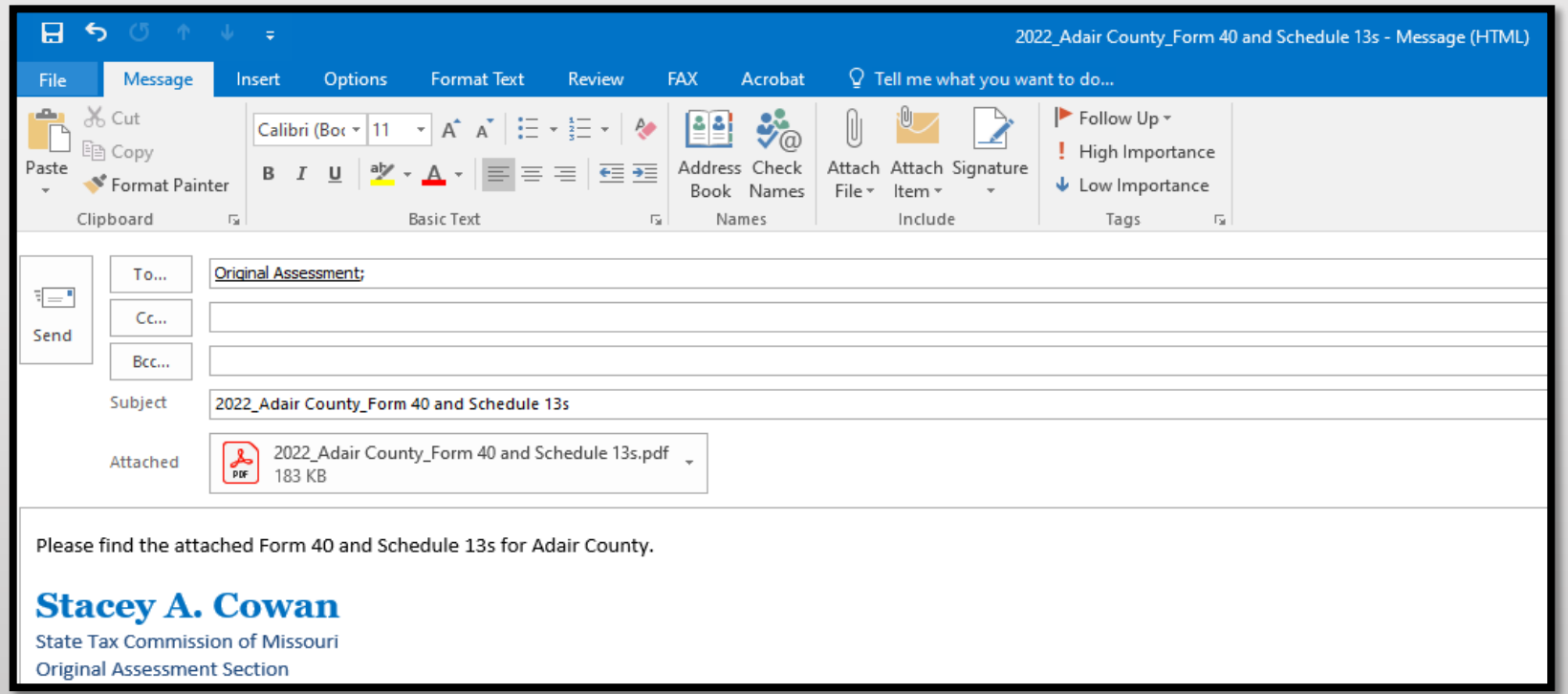

### Subject: **Must** include;

- Year
- County Name
- Contents being sent

### Attachment: **Must** include;

- Year
- County Name
- Form or Schedule Name

### Send to;

[originalassessment@stc.mo.gov](mailto:originalassessment@stc.mo.gov)

or via FTP in same format

## How to Send the Form 40 and Schedule 13s to OA

• When scanning the Form 40 and Schedule 13s in one document/attachment, sequence the Schedule 13s per the Form 40 list order.

B

Е

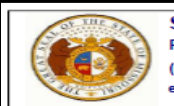

Instructions

#### **State Tax Commission of Missouri** P.O. Box 146, Jefferson City, MO 65102-0146 (573) 751-2414 https://stc.mo.gov

email: OriginalAssessment@stc.mo.gov

Tax Year: 2022

Form 40 - "Statement of Railroad and Utility Property" is used by the county clerk to certify the miles of line reporte centrally assessed company's Schedule 13, County Apportionment, and to certify the county's locally assessed va real "operating" property and personal "operating" property of centrally assessed companies whose values are app of line or number of subscribers.

**Statement of Railroad and Utility** 

Form 40 and associated Schedule13s must be certified and submitted by the county clerk to the Original Assessn the State Tax Commission (Commission) no later than May 15.

The county clerk must ensure that they place an "X" in the Schedule 13 column to indicate that the centrally asses owning property or operating in the county provided a Schedule 13, if applicable, for their respective miles of line. assessed company may have locally assessed property and not have any Schedule 13 miles of line. A centrally a company may have Schedule 13 miles of line and not have any locally assessed properties.

If necessary, delete any company that is no longer in the county and list any new company data. All centrally ass will have a seven digit account number [beginning with 103 - 109] assigned by the Commission. Please contact the Original Assessment Section at OriginalAssessment@stc.mo.gov or 573-751-2414 Option 3 for the account name any new company or if other assistance is needed.

Do not include locally assessed nonoperating property of a centrally assessed company and do not includ assessed property of any utility that is not centrally assessed (i.e., natural gas local distribution utility, rura generation & transmission cooperative or distribution cooperative, investor owned water or sewer utility, r or cable telephony company that is 100% Voice over Internet Protocol (VoIP)).

The "Total Real Property" assessed value entered on Form 40 should reconcile with the total assessed value of Lo Real "Operating" Property for Centrally Assessed Railroad and Utility Companies (CARUC) entered by the county of Form11/11A - (Aggregate Abstract).

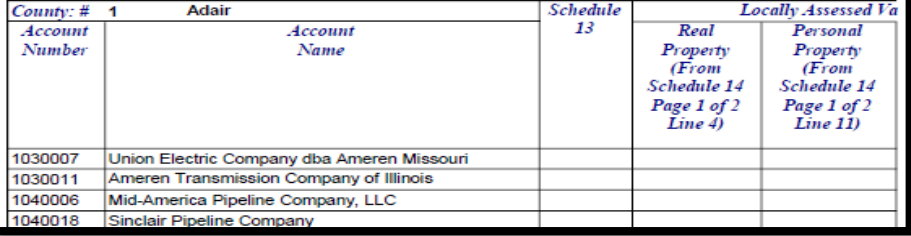

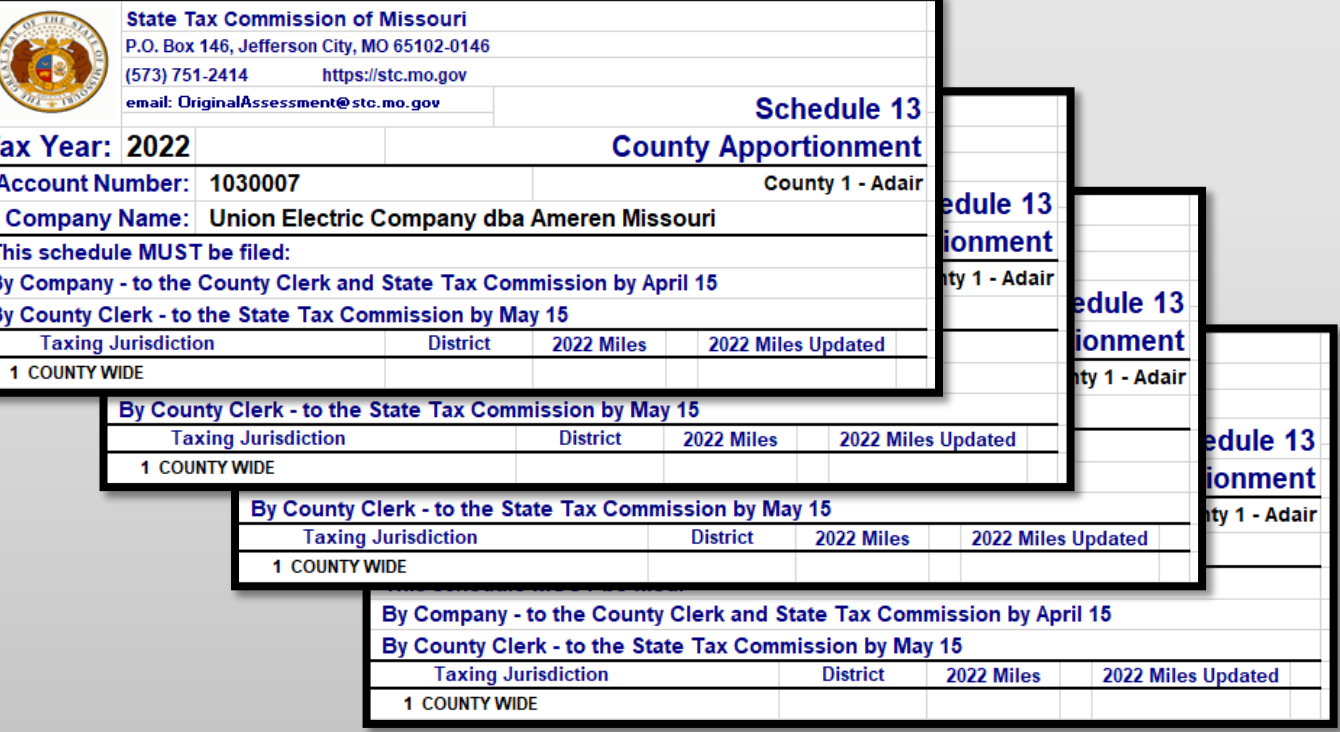

# Things to Double Check Before Sending the Form 40 and Schedule 13s to OA

- Do the figures on the Form 40 match the Assessed Value per the Schedule 14
- Is there an "X" on the Form 40 for companies with a Schedule 13
- Is the Signature Block complete
- Does the Subject Line in the email include; Year, County Name, and items enclosed
- Do the attachments enclosed in the email include; Year, County Name, and Form or Schedule name
- Are all the Schedule 13s included with the Form 40 submission
- Be sure to send the Final Schedule 13 to OA with the Form 40 submission
- Contact company with any questions, concerns, or missing items